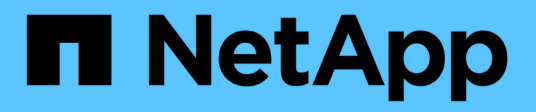

## **Methoden für die Systemkonfiguration-API**

Element Software

NetApp January 15, 2024

This PDF was generated from https://docs.netapp.com/de-de/element-software-123/api/reference\_element\_api\_disablebmccoldreset.html on January 15, 2024. Always check docs.netapp.com for the latest.

# **Inhalt**

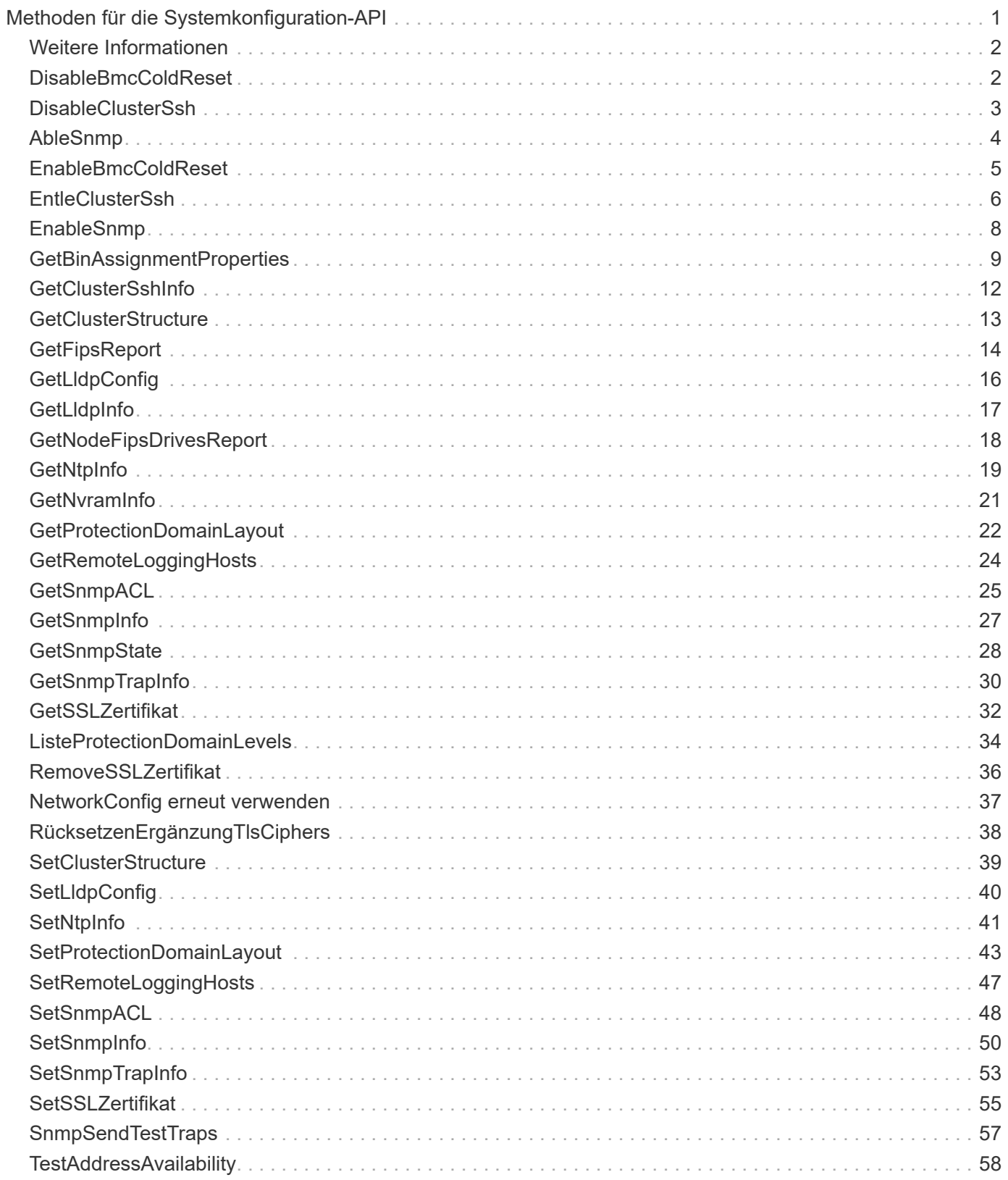

# <span id="page-2-0"></span>**Methoden für die Systemkonfiguration-API**

Mit Systemkonfigurations-API-Methoden können Sie Konfigurationswerte abrufen und festlegen, die für alle Knoten im Cluster gelten.

- [DisableBmcColdReset](#page-3-1)
- [DisableClusterSsh](#page-4-0)
- [AbleSnmp](#page-5-0)
- [EnableBmcColdReset](#page-6-0)
- [EntleClusterSsh](#page-7-0)
- [EnableSnmp](#page-9-0)
- [GetBinAssignmentProperties](#page-10-0)
- [GetClusterSshInfo](#page-13-0)
- [GetClusterStructure](#page-14-0)
- [GetFipsReport](#page-15-0)
- [GetLldpConfig](#page-17-0)
- [GetLldpInfo](#page-18-0)
- [GetNodeFipsDrivesReport](#page-19-0)
- [GetNtpInfo](#page-20-0)
- [GetNvramInfo](#page-22-0)
- [GetProtectionDomainLayout](#page-23-0)
- [GetRemoteLoggingHosts](#page-25-0)
- [GetSnmpACL](#page-26-0)
- [GetSnmpInfo](#page-28-0)
- [GetSnmpState](#page-29-0)
- [GetSnmpTrapInfo](#page-31-0)
- [GetSSLZertifikat](#page-33-0)
- [ListeProtectionDomainLevels](#page-35-0)
- [RemoveSSLZertifikat](#page-37-0)
- [NetworkConfig erneut verwenden](#page-38-0)
- [RücksetzenErgänzungTlsCiphers](#page-39-0)
- [SetClusterStructure](#page-40-0)
- [SetLldpConfig](#page-41-0)
- [SetNtpInfo](#page-42-0)
- [SetProtectionDomainLayout](#page-44-0)
- [SetRemoteLoggingHosts](#page-48-0)
- [SetSnmpACL](#page-49-0)
- [SetSnmpInfo](#page-51-0)
- [SetSnmpTrapInfo](#page-54-0)
- [SetSSLZertifikat](#page-56-0)
- [SnmpSendTestTraps](#page-58-0)
- [TestAddressAvailability](#page-59-0)

## <span id="page-3-0"></span>**Weitere Informationen**

- ["Dokumentation von SolidFire und Element Software"](https://docs.netapp.com/us-en/element-software/index.html)
- ["Dokumentation für frühere Versionen von NetApp SolidFire und Element Produkten"](https://docs.netapp.com/sfe-122/topic/com.netapp.ndc.sfe-vers/GUID-B1944B0E-B335-4E0B-B9F1-E960BF32AE56.html)

## <span id="page-3-1"></span>**DisableBmcColdReset**

Sie können das verwenden DisableBmcColdReset Methode zum Deaktivieren der Hintergrundaufgabe, die den Baseboard Management Controller (BMC) regelmäßig für alle Knoten im Cluster zurücksetzt

## **Parameter**

Diese Methode hat keinen Eingabeparameter.

## **Rückgabewerte**

Diese Methode hat den folgenden Rückgabewert:

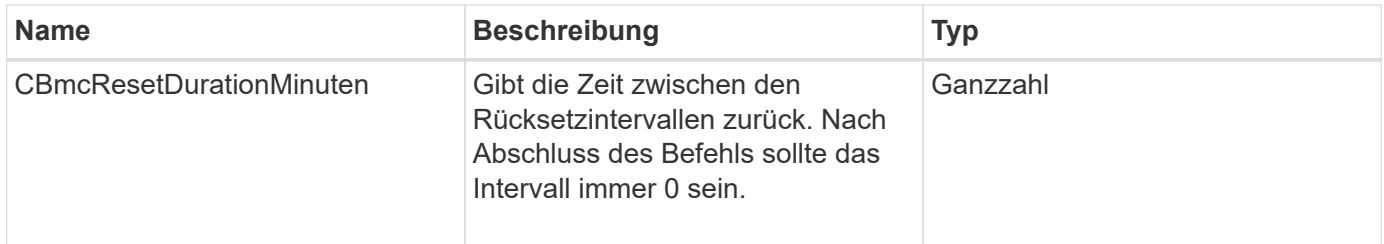

## **Anforderungsbeispiel**

Anforderungen für diese Methode sind ähnlich wie das folgende Beispiel:

```
{
    "method": "DisableBmcColdReset",
    "params": {},
    "id" : 1
}
```
## **Antwortbeispiel**

```
{
      "id": 1,
      "result": {
           "cBmcResetDurationMinutes": 0
      }
}
```
12.0

## <span id="page-4-0"></span>**DisableClusterSsh**

Sie können das verwenden DisableClusterSsh "Methode" zum Deaktivieren des SSH-Service für das gesamte Storage-Cluster. Wenn Sie dem Storage-Cluster Nodes hinzufügen, übernehmen die neuen Nodes die Cluster-weite Einstellung.

## **Parameter**

Diese Methode hat keinen Eingabeparameter.

## **Rückgabewert**

Diese Methode hat den folgenden Rückgabewert:

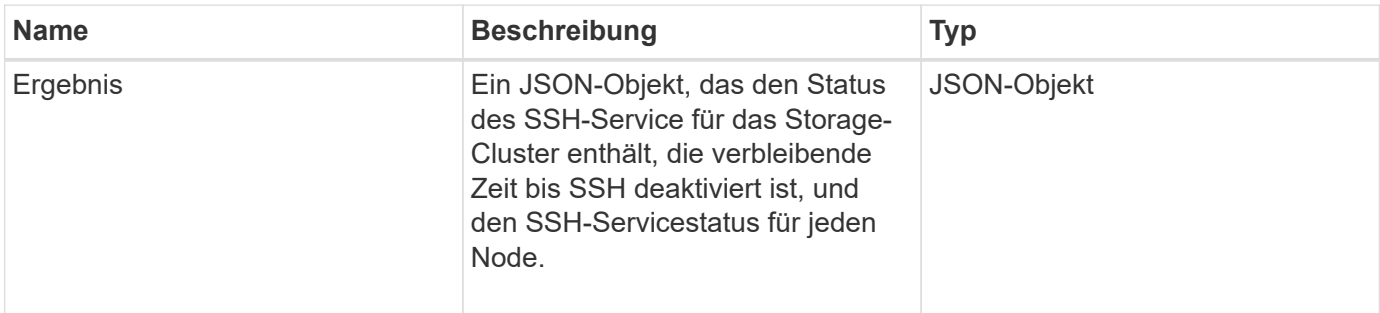

## **Anforderungsbeispiel**

Anforderungen für diese Methode sind ähnlich wie das folgende Beispiel:

```
{
    "method": "DisableClusterSsh",
    "params": {
         },
    "id" : 1
}
```
### **Antwortbeispiel**

Diese Methode gibt eine Antwort zurück, die dem folgenden Beispiel ähnelt:

```
{
      "id": 1,
      "result" : {
      "enabled": true,
      "timeRemaining": "00:43:21",
      "nodes": [
      {
           "nodeID": 1,
           "enabled": true
      },
      {
           "nodeID": 2,
           "enabled": true
      },
      {
           "nodeID": 3,
           "enabled": false
      },
      {
           "nodeID": 4,
           "enabled": false
      } ]
  }
      }
```
#### **Neu seit Version**

10.3

## <span id="page-5-0"></span>**AbleSnmp**

Sie können das verwenden DisableSnmp Methode zum Deaktivieren von SNMP auf den Clusterknoten.

#### **Parameter**

Diese Methode hat keinen Eingabeparameter.

### **Rückgabewert**

Diese Methode hat keinen Rückgabewert.

Anforderungen für diese Methode sind ähnlich wie das folgende Beispiel:

```
{
    "method": "DisableSnmp",
    "params": {},
    "id" : 1
}
```
### **Antwortbeispiel**

Diese Methode gibt eine Antwort zurück, die dem folgenden Beispiel ähnelt:

```
{
    "result" : {},
    "id" : 1
}
```
### **Neu seit Version**

9.6

## <span id="page-6-0"></span>**EnableBmcColdReset**

Sie können das verwenden EnableBmcColdReset Methode zum Aktivieren einer Hintergrundaufgabe, bei der der Baseboard Management Controller (BMC) regelmäßig für alle Knoten im Cluster zurückgesetzt wird.

### **Parameter**

Diese Methode verfügt über den folgenden Eingabeparameter:

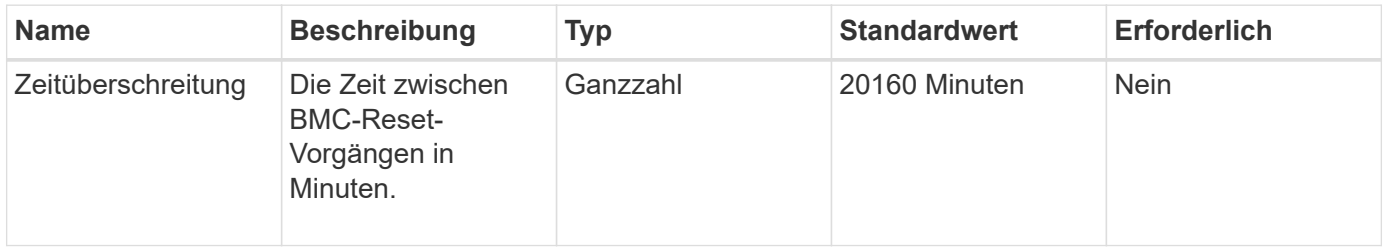

### **Rückgabewerte**

Diese Methode hat den folgenden Rückgabewert:

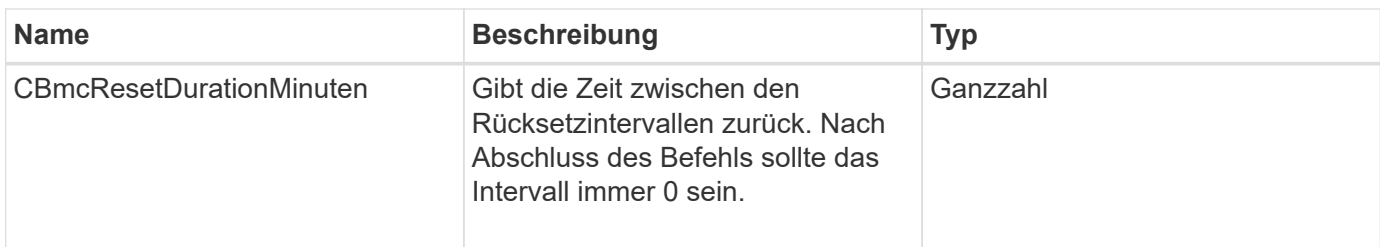

Anforderungen für diese Methode sind ähnlich wie das folgende Beispiel:

```
{
      "method": "EnableBmcColdReset",
      "params": {
                    "timeout": 36000
      },
      "id": 1
}
```
### **Antwortbeispiel**

Diese Methode gibt eine Antwort zurück, die dem folgenden Beispiel ähnelt:

```
{
      "id": 1,
      "result": {
           "cBmcResetDurationMinutes": 36000
      }
}
```
### **Neu seit Version**

12.0

## <span id="page-7-0"></span>**EntleClusterSsh**

Sie können das verwenden EnableClusterSsh Methode zum Aktivieren des SSH-Service auf allen Nodes im Storage-Cluster.

### **Parameter**

Diese Methode verfügt über den folgenden Eingabeparameter:

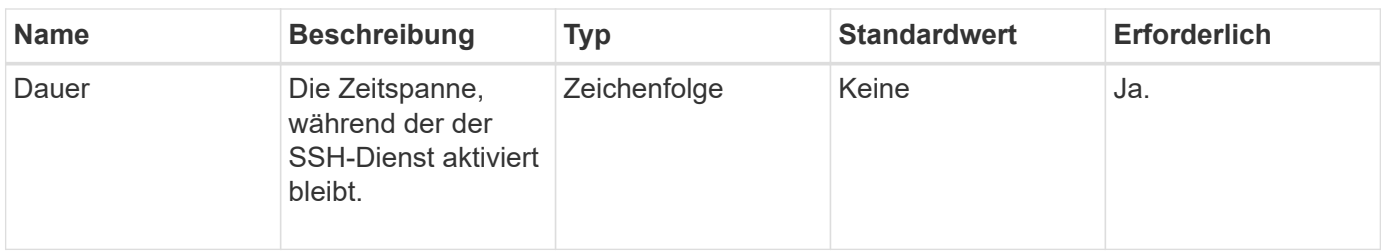

## **Rückgabewerte**

Diese Methode verfügt über die folgenden Rückgabewerte:

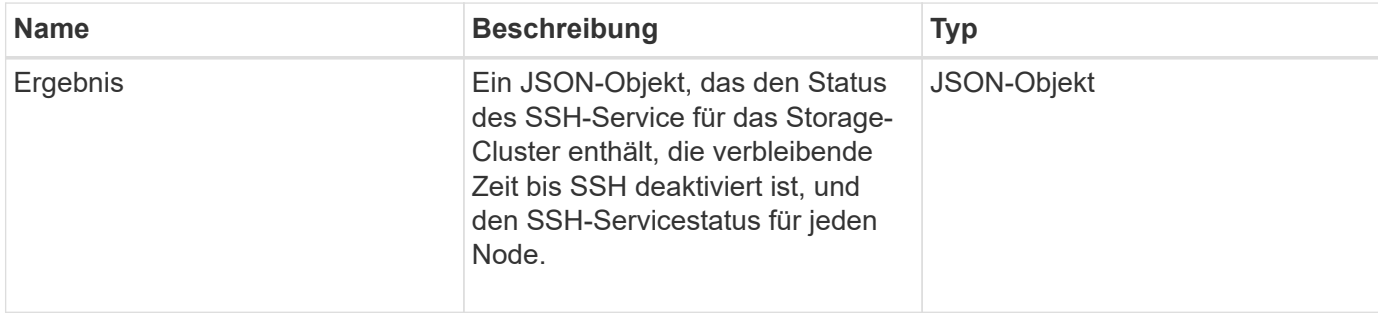

## **Anforderungsbeispiel**

Anforderungen für diese Methode sind ähnlich wie das folgende Beispiel:

```
{
    "method": "EnableClusterSsh",
    "params": {
        "duration" : "02:00:00.00"
    },
    "id" : 1
}
```
### **Antwortbeispiel**

```
{
      "id": 1,
      "result" : {
       "enabled": true,
       "timeRemaining": "00:43:21",
      "nodes": [
      {
            "nodeID": 1,
           "enabled": true
      },
       {
            "nodeID": 2,
            "enabled": true
      },
       {
            "nodeID": 3,
           "enabled": false
      },
       {
            "nodeID": 4,
           "enabled": false
      } ]
                }
       }
```
10.3

## <span id="page-9-0"></span>**EnableSnmp**

Sie können das verwenden EnableSnmp Methode zum Aktivieren von SNMP auf Cluster-Knoten. Wenn Sie SNMP aktivieren, gilt die Aktion für alle Knoten im Cluster und die Werte, die übergeben werden, ersetzen alle Werte, die in einem vorherigen Aufruf festgelegt wurden EnableSnmp.

### **Parameter**

Diese Methode verfügt über den folgenden Eingabeparameter:

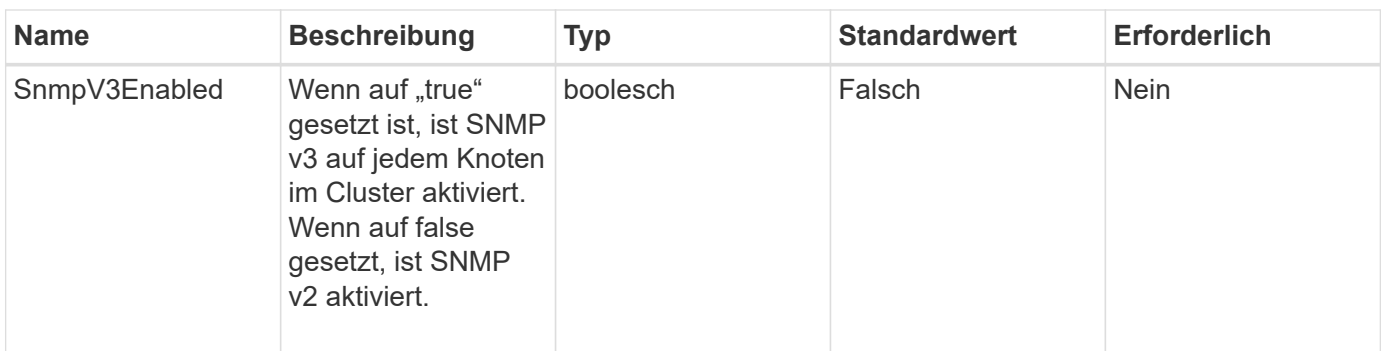

## **Rückgabewert**

Diese Methode hat keinen Rückgabewert.

## **Anforderungsbeispiel**

Anforderungen für diese Methode sind ähnlich wie das folgende Beispiel:

```
{
    "method": "EnableSnmp",
    "params": {
        "snmpV3Enabled" : "true"
    },
    "id" : 1
}
```
### **Antwortbeispiel**

Diese Methode gibt eine Antwort zurück, die dem folgenden Beispiel ähnelt:

```
{
    "id" : 1,
    "result" : {}
}
```
### **Neu seit Version**

9.6

## <span id="page-10-0"></span>**GetBinAssignmentProperties**

Sie können das verwenden GetBinAssignmentProperties Methode zum Abrufen der Eigenschaften der Fachzuordnungszuweisung in der Datenbank.

### **Parameter**

Diese Methode verfügt über keine Eingabeparameter.

#### **Rückgabewert**

Diese Methode hat den folgenden Rückgabewert:

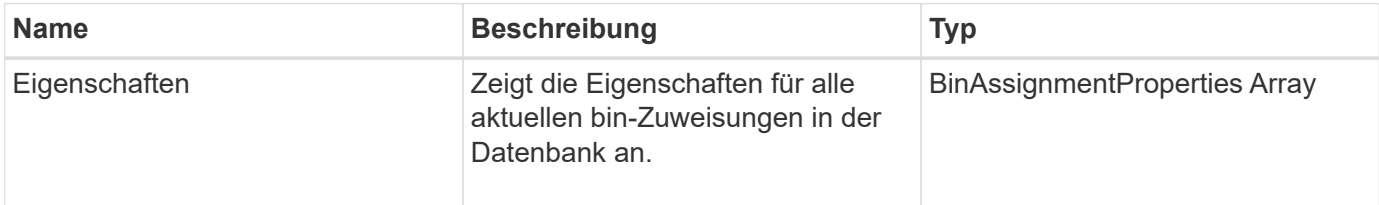

### **Anforderungsbeispiel**

Anforderungen für diese Methode sind ähnlich wie das folgende Beispiel:

```
{
      "method": "GetBinAssignmentProperties",
      "params": {
      },
      "id": 1
}
```
### **Antwortbeispiel**

```
{
     "id": 1,
     "result": {
          "properties": {
              "algorithmRuntimeMS": 1105,
              "areReplicasValid": true,
              "binCount": 65536,
              "isBalanced": true,
              "isStable": true,
              "isWellCoupled": false,
              "layout": [
  {
                      "protectionDomainName": "1",
                      "services": [
{
                              "budget": 7281,
                              "serviceID": 16
```

```
  },
{<br>}
                            "budget": 7281,
                            "serviceID": 19
  },
{<br>}
                            "budget": 7281,
                            "serviceID": 24
  }
and the contract of the contract of the contract of the contract of the contract of the contract of the contract of
                },
  {
                    "protectionDomainName": "2",
                    "services": [
{<br>}
                            "budget": 7281,
                            "serviceID": 17
  },
{<br>}
                            "budget": 7281,
                            "serviceID": 20
  },
{
                            "budget": 7281,
                            "serviceID": 22
  }
and the contract of the contract of the contract of the contract of the contract of the contract of the contract of
                },
  {
                    "protectionDomainName": "3",
                    "services": [
{<br>}
                            "budget": 7281,
                            "serviceID": 18
  },
{
                            "budget": 7281,
                            "serviceID": 21
  },
{
                            "budget": 7281,
                            "serviceID": 23
  }
and the contract of the contract of the contract of the contract of the contract of the contract of the contract of
  }
```
 $\frac{1}{\sqrt{2}}$ 

```
  "numSwaps": 0,
               "numUpdatingBins": 0,
               "protectionDomainType": "node",
               "reason": "Final",
               "replicationCount": 2,
               "requestRebalance": false,
               "serviceStrandedCapacities": [],
               "timePublished": "2020-04-02T18:34:07.807681Z",
               "validSchemes": []
           }
      }
}
```
12.0

## <span id="page-13-0"></span>**GetClusterSshInfo**

Sie können das verwenden GetClusterSshInfo Methode zum Abfragen des Status des SSH-Service für das gesamte Storage-Cluster.

### **Parameter**

Diese Methode hat keinen Eingabeparameter.

### **Rückgabewert**

Diese Methode hat den folgenden Rückgabewert:

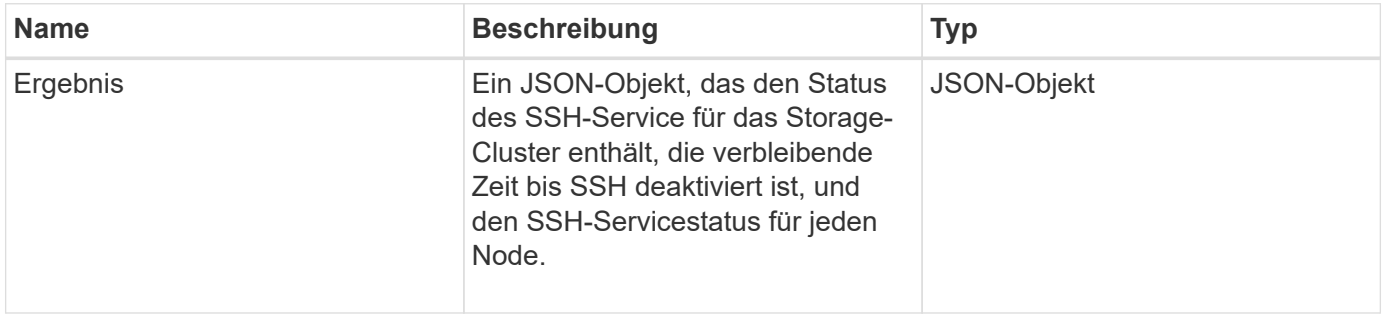

### **Anforderungsbeispiel**

Anforderungen für diese Methode sind ähnlich wie das folgende Beispiel:

```
{
    "method": "GetClusterSshInfo",
    "params": {},
    "id" : 1
}
```
## **Antwortbeispiel**

Diese Methode gibt eine Antwort zurück, die dem folgenden Beispiel ähnelt:

```
{
      "id": 1,
      "result" : {
      "enabled": "true",
      "timeRemaining": "00:43:21",
      "nodes": [
      {
           "nodeID": 1,
           "enabled": true
      },
       {
           "nodeID": 2,
           "enabled": true
      },
       {
           "nodeID": 3,
           "enabled": false
      },
       {
           "nodeID": 4,
           "enabled": false
      } ]
  }
      }
```
## **Neu seit Version**

10.3

## <span id="page-14-0"></span>**GetClusterStructure**

Sie können das verwenden GetClusterStructure Methode zum Backup der aktuellen Konfigurationsinformationen des Storage Clusters. Wenn die Storage-Cluster-Konfiguration während der Ausführung dieser Methode geändert wird, ist der Inhalt des

Konfigurations-Backups nicht vorhersehbar. Sie können diese Daten in einer Textdatei speichern und auf anderen Clustern oder im selben Cluster bei einem Ausfall wiederherstellen.

### **Parameter**

Diese Methode hat keinen Eingabeparameter.

### **Rückgabewerte**

Diese Methode verfügt über die folgenden Rückgabewerte:

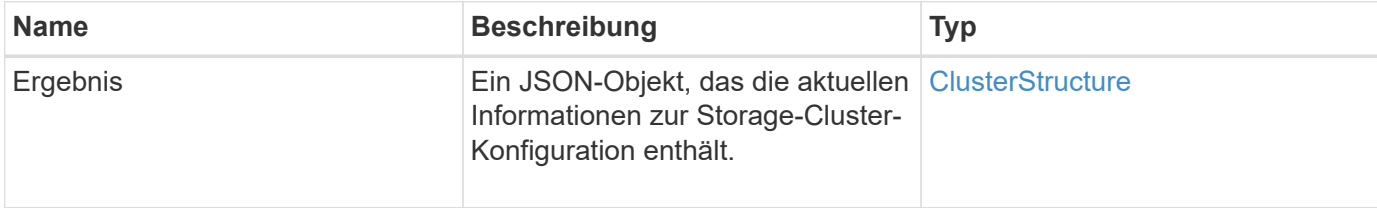

### **Anforderungsbeispiel**

Anforderungen für diese Methode sind ähnlich wie das folgende Beispiel:

```
{
    "method": "GetClusterStructure",
    "params": {},
    "id" : 1
}
```
## **Antwortbeispiel**

Diese Methode gibt eine Antwort zurück, die dem folgenden Beispiel ähnelt:

```
{
      "id": 1,
      "result" : <clusterStructure object containing configuration
information>
      }
```
### **Neu seit Version**

10.3

## <span id="page-15-0"></span>**GetFipsReport**

Sie können das verwenden GetFipsReport Die Methode zur Prüfung der FIPS 140-2- 2-Verschlüsselungsfunktion unterstützt den Status aller Nodes im Storage-Cluster.

## **Parameter**

Diese Methode hat keinen Eingabeparameter.

### **Rückgabewerte**

Diese Methode verfügt über die folgenden Rückgabewerte:

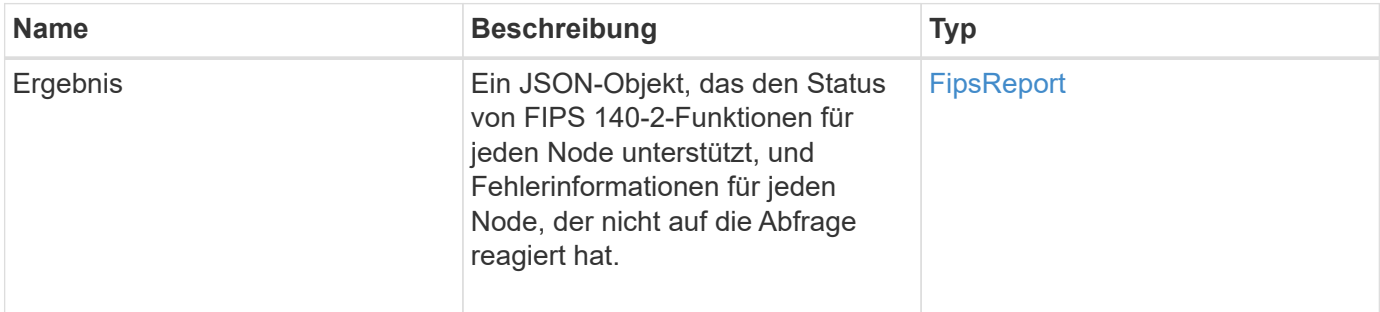

## **Anforderungsbeispiel**

Anforderungen für diese Methode sind ähnlich wie das folgende Beispiel:

```
{
    "method": "GetFipsReport",
    "params": {},
    "id" : 1
}
```
### **Antwortbeispiel**

```
{
      "id": 1,
      "result": {
      "nodes": [
           {
               "nodeID": 1,
               "fipsDrives": "None",
               "httpsEnabled": true
           },
           {
               "nodeID": 3,
               "fipsDrives": "None",
               "httpsEnabled": true
           }
    \frac{1}{2},
      "errorNodes": [
\{  "nodeID": 2,
               "error": {
                    "message": "The RPC timed out.",
                   "name": "xRpcTimeout"
  }
           }
      ]
      }
}
```
10.3

## <span id="page-17-0"></span>**GetLldpConfig**

Sie können das verwenden GetLldpConfig Methode zum Abrufen der Konfiguration des Link Layer Discovery Protocol (LLDP) für jeden Knoten eines Storage-Clusters

### **Parameter**

Diese Methode hat keine Eingabeparameter.

### **Rückgabewerte**

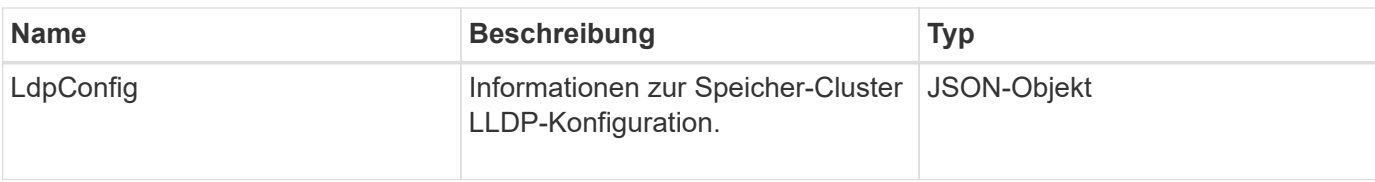

Anforderungen für diese Methode sind ähnlich wie das folgende Beispiel:

```
{
     "method": "GetLldpConfig",
     "id" : 1
}
```
### **Antwortbeispiel**

Diese Methode gibt eine Antwort zurück, die dem folgenden Beispiel ähnelt:

```
{
      "id": null,
           "result": {
                "lldpConfig": {
                     "enableLldp": true,
                     "enableMed": false,
                     "enableOtherProtocols": true
           }
      }
}
```
## <span id="page-18-0"></span>**GetLldpInfo**

Sie können das verwenden GetLldpInfo Methode zum Abrufen der Konfiguration des Link Layer Discovery Protocol (LLDP) für jeden Node eines Storage-Clusters oder eines einzelnen Storage Nodes.

### **Parameter**

Diese Methode hat keine Eingabeparameter.

### **Rückgabewerte**

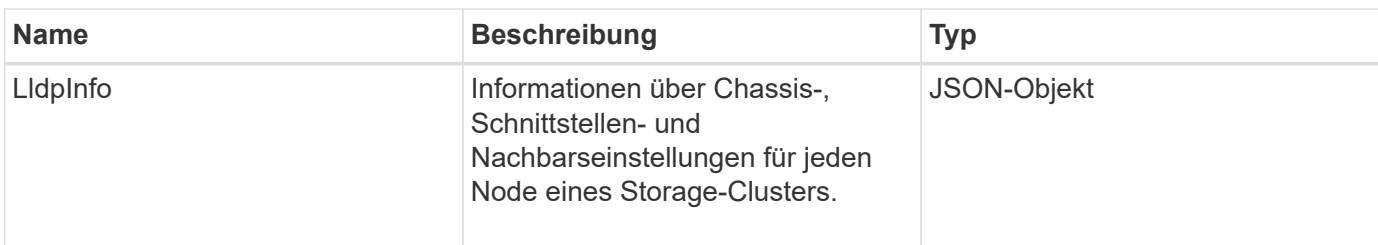

Anforderungen für diese Methode sind ähnlich wie das folgende Beispiel:

```
{
     "method": "GetLldpInfo",
     "id" : 1
}
```
### **Antwortbeispiel**

Aufgrund der Länge dieses Antwortbeispiels wird es in einem ergänzenden Thema dokumentiert.

#### **Neu seit Version**

11.0

### **Weitere Informationen**

**GetLIdpInfo** 

## <span id="page-19-0"></span>**GetNodeFipsDrivesReport**

Sie können das verwenden GetNodeFipsDrivesReport Methode zur Überprüfung des FIPS 140-2 Laufwerksverschlüsselungsstatus eines einzelnen Node im Storage Cluster. Sie müssen diese Methode für einen einzelnen Storage-Node ausführen.

### **Parameter**

Diese Methode hat keinen Eingabeparameter.

### **Rückgabewerte**

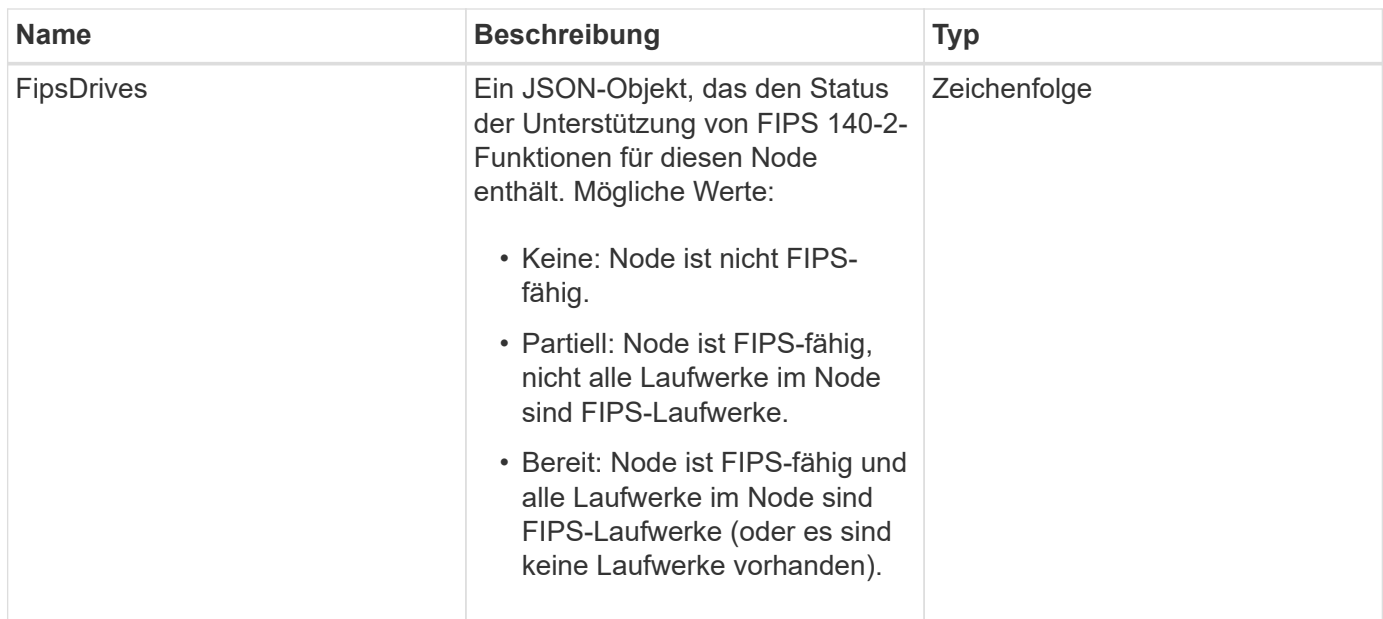

Anforderungen für diese Methode sind ähnlich wie das folgende Beispiel:

```
{
    "method": "GetNodeFipsDrivesReport",
    "params": {},
    "id" : 1
}
```
### **Antwortbeispiel**

Diese Methode gibt eine Antwort zurück, die dem folgenden Beispiel ähnelt:

```
{
       "id": 1,
       "result": {
            "fipsDrives": "None"
       }
}
```
### **Neu seit Version**

11.5

## <span id="page-20-0"></span>**GetNtpInfo**

Sie können das verwenden GetNtpInfo Method to get the current Network Time

Protocol (NTP) Configuration information.

### **Parameter**

Diese Methode hat keinen Eingabeparameter.

### **Rückgabewerte**

Diese Methode verfügt über die folgenden Rückgabewerte:

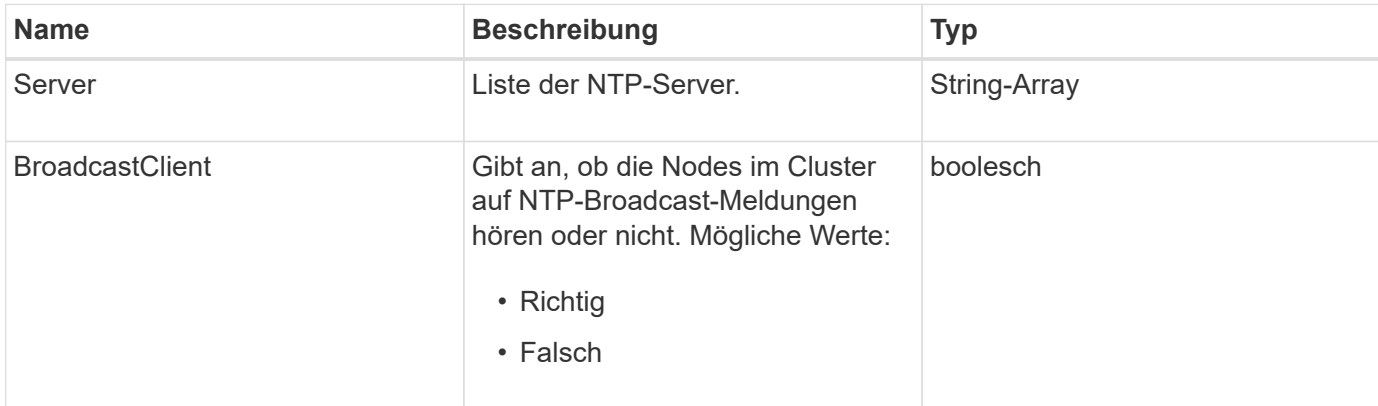

## **Anforderungsbeispiel**

Anforderungen für diese Methode sind ähnlich wie das folgende Beispiel:

```
{
    "method": "GetNtpInfo",
    "params": {},
    "id" : 1
}
```
## **Antwortbeispiel**

Diese Methode gibt eine Antwort zurück, die dem folgenden Beispiel ähnelt:

```
{
    "id" : 1,
    "result" : {
      "broadcastclient" : false,
      "servers" : [ "us.pool.ntp.org" ]
     }
}
```
### **Neu seit Version**

9.6

## <span id="page-22-0"></span>**GetNvramInfo**

Sie können das verwenden GetNvramInfo Methode zum Abrufen von Informationen von jedem Node über die NVRAM-Karte.

### **Parameter**

Diese Methode verfügt über den folgenden Eingabeparameter:

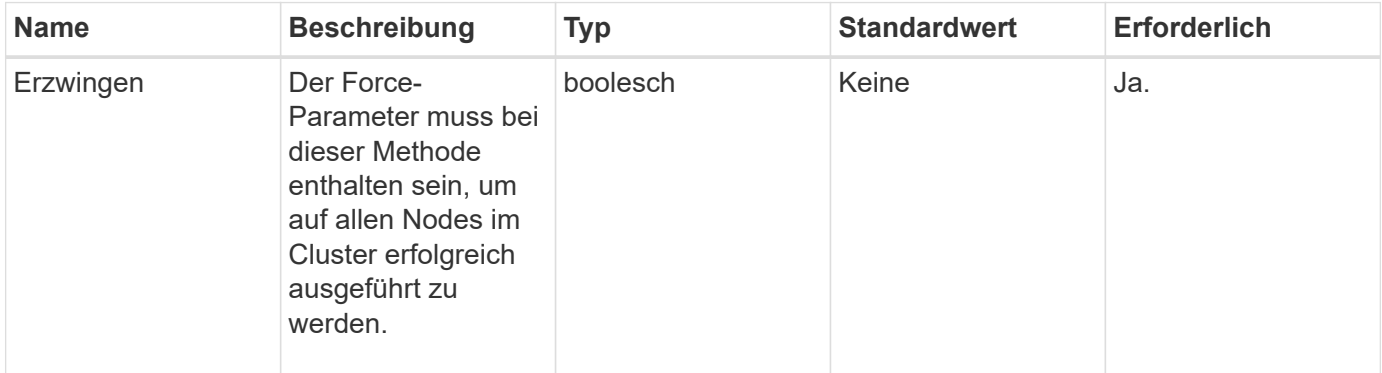

## **Rückgabewert**

Diese Methode hat den folgenden Rückgabewert:

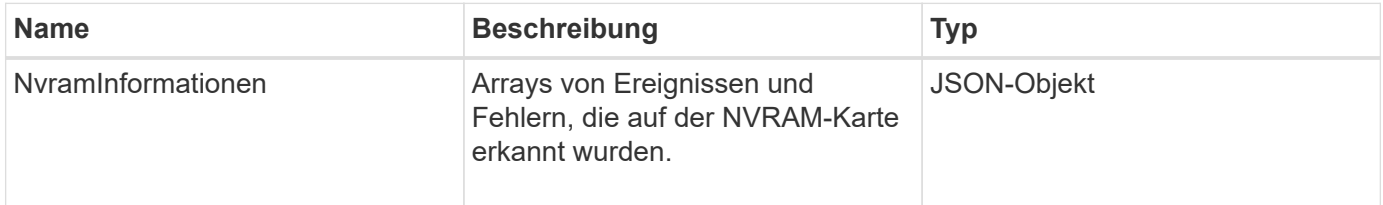

## **Anforderungsbeispiel**

Anforderungen für diese Methode sind ähnlich wie das folgende Beispiel:

```
{
    "method": "GetNvramInfo",
    "params": {
         "force": true
        },
    "id" : 1
}
```
## **Antwortbeispiel**

Aufgrund der Länge dieses Antwortbeispiels wird es in einem ergänzenden Thema dokumentiert.

9.6

### **Weitere Informationen**

**[GetNvramInfo](https://docs.netapp.com/de-de/element-software-123/api/reference_element_api_response_example_getnvraminfo.html)** 

## <span id="page-23-0"></span>**GetProtectionDomainLayout**

Sie können das verwenden GetProtectionDomainLayout Methode zum Zurückgeben aller Schutz-Domain-Informationen für ein Cluster, einschließlich welches Chassis und in welcher benutzerdefinierten Schutz-Domäne sich die einzelnen Nodes befinden.

#### **Parameter**

Diese Methode verfügt über keine Eingabeparameter.

### **Rückgabewert**

Diese Methode hat den folgenden Rückgabewert:

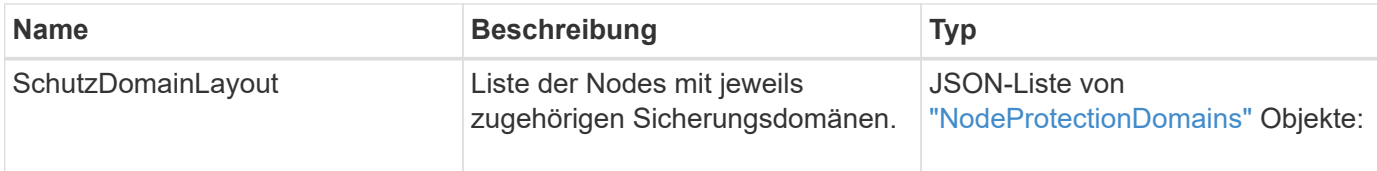

### **Anforderungsbeispiel**

Anforderungen für diese Methode sind ähnlich wie das folgende Beispiel:

```
{
    "method": "GetProtectionDomainLayout",
    "params": {},
    "id" : 1
}
```
### **Antwortbeispiel**

```
{
    "id": 1,
   "result": {
      "protectionDomainLayout": [
```

```
\left\{ \begin{array}{c} 1 \end{array} \right.  "nodeID": 1,
           "protectionDomains": [
\{  "protectionDomainName": "QTFCR2914008D",
               "protectionDomainType": "chassis"
             },
\{  "protectionDomainName": "Rack-1",
               "protectionDomainType": "custom"
  }
           ]
        },
\left\{ \begin{array}{c} 1 \end{array} \right.  "nodeID": 2,
           "protectionDomains": [
\{  "protectionDomainName": "QTFCR291500EA",
               "protectionDomainType": "chassis"
             },
\{  "protectionDomainName": "Rack-1",
               "protectionDomainType": "custom"
  }
  ]
        },
\left\{ \begin{array}{c} 1 \end{array} \right.  "nodeID": 3,
           "protectionDomains": [
\{  "protectionDomainName": "QTFCR291500C3",
               "protectionDomainType": "chassis"
             },
\{  "protectionDomainName": "Rack-2",
               "protectionDomainType": "custom"
  }
  ]
        },
\left\{ \begin{array}{c} 1 \end{array} \right.  "nodeID": 4,
           "protectionDomains": [
\{  "protectionDomainName": "QTFCR291400E6",
               "protectionDomainType": "chassis"
             },
```

```
\{  "protectionDomainName": "Rack-2",
              "protectionDomainType": "custom"
  }
          ]
        }
     ]
   }
}
```
12.0

## <span id="page-25-0"></span>**GetRemoteLoggingHosts**

Sie können das verwenden GetRemoteLoggingHosts Methode zum Abrufen der aktuellen Liste der Protokollserver.

### **Parameter**

Diese Methode hat keine Eingabeparameter.

### **Rückgabewert**

Diese Methode hat den folgenden Rückgabewert:

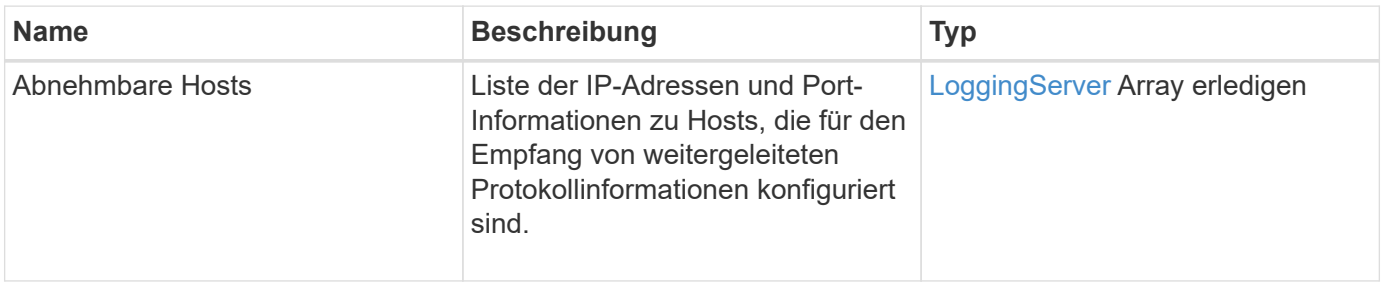

### **Anforderungsbeispiel**

Anforderungen für diese Methode sind ähnlich wie das folgende Beispiel:

```
{
     "id": 3386609,
     "method": "GetRemoteLoggingHosts",
     "params": {}
}
```
### **Antwortbeispiel**

Diese Methode gibt eine Antwort zurück, die dem folgenden Beispiel ähnelt:

```
{
     "id": 3386609,
     "result": {
         "remoteHosts": [
             {
               "host": "172.16.1.20",
               "port": 10514
            },
             {
               "host": "172.16.1.25"
  }
         ]
     }
}
```
#### **Neu seit Version**

9.6

#### **Weitere Informationen**

[SetRemoteLoggingHosts](#page-48-0)

## <span id="page-26-0"></span>**GetSnmpACL**

Sie können das verwenden GetSnmpACL Methode zum Abrufen der aktuellen SNMP-Zugriffsberechtigungen auf den Cluster-Knoten.

### **Parameter**

Diese Methode hat keine Eingabeparameter.

### **Rückgabewerte**

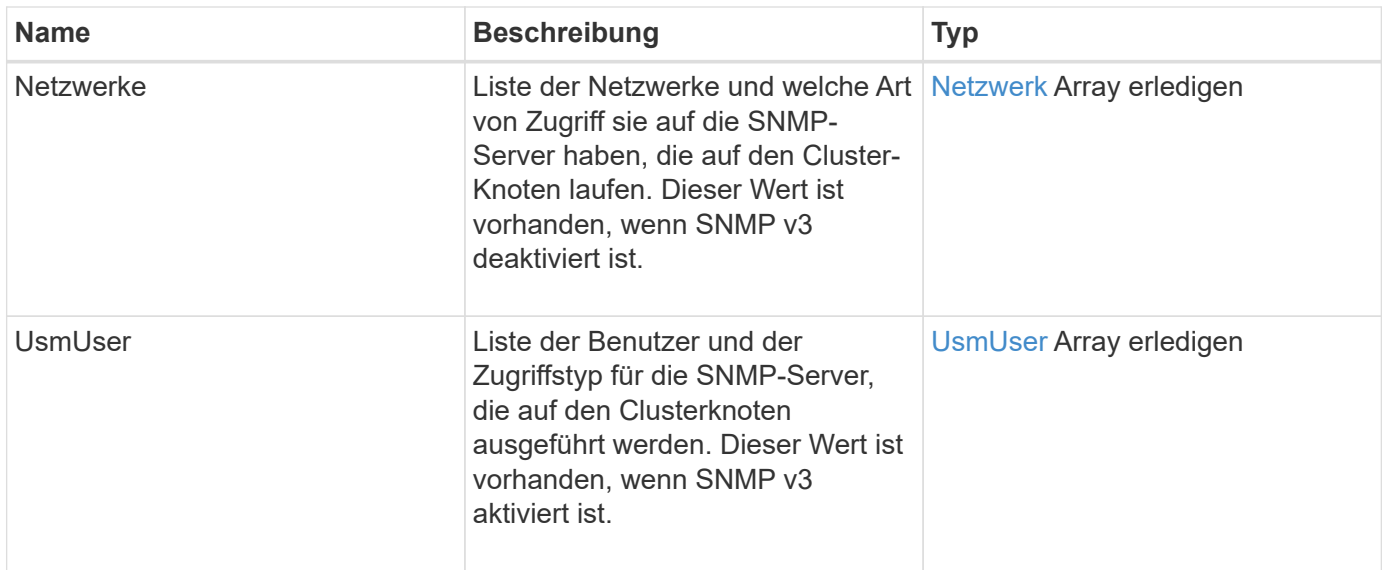

Anforderungen für diese Methode sind ähnlich wie das folgende Beispiel:

```
{
"method": "GetSnmpACL",
"params": {},
"id" : 1
}
```
### **Antwortbeispiel**

```
{
    "id" : 1,
    "result" : {
       "usmUsers" : [
          {
           "name": "jdoe",
             "access": "rouser",
             "secLevel": "priv",
             "password": "mypassword",
             "passphrase": "mypassphrase",
          }
       ]
     }
}
```
9.6

## <span id="page-28-0"></span>**GetSnmpInfo**

Sie können das verwenden GetSnmpInfo Methode zum Abrufen der aktuellen Informationen über die Konfiguration des Simple Network Management Protocol (SNMP).

### **Parameter**

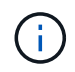

GetSnmpInfo ist bei Versionen, die später als die Element-Version 8.0 sind, veraltet. Der [GetSnmpState](#page-29-0) Und [SetSnmpACL](#page-49-0) Methoden ersetzen die GetSnmpInfo-Methode.

Diese Methode hat keine Eingabeparameter.

### **Rückgabewerte**

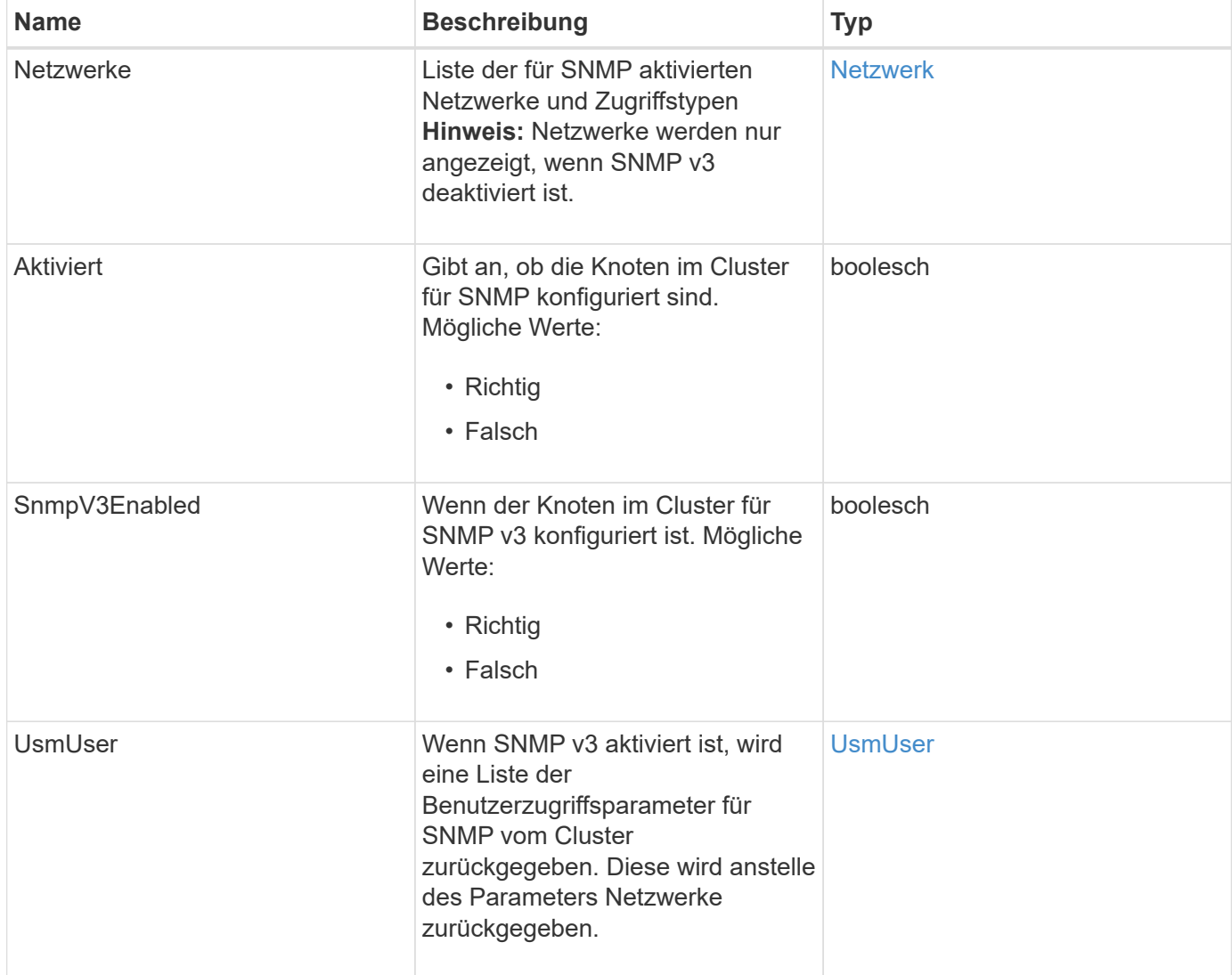

Anforderungen für diese Methode sind ähnlich wie das folgende Beispiel:

```
{
     "method": "GetSnmpInfo",
     "params": {},
     "id" : 1
}
```
### **Antwortbeispiel**

Diese Methode gibt eine Antwort zurück, die dem folgenden Beispiel ähnelt:

```
{
     "id" : 1,
     "result" : {
         "enabled" : true,
         "networks" : [
           \left\{ \right.  "access" : "rosys",
               "cidr" : 0,  "community" : "public",
                 "network" : "localhost"
             }
         ]
     }
}
```
### **Neu seit Version**

9.6

### **Weitere Informationen**

- [GetSnmpState](#page-29-0)
- [SetSnmpACL](#page-49-0)

## <span id="page-29-0"></span>**GetSnmpState**

Sie können das verwenden GetSnmpState Methode zum Abrufen des aktuellen Status der SNMP-Funktion.

### **Parameter**

Diese Methode hat keine Eingabeparameter.

### **Rückgabewerte**

Diese Methode verfügt über die folgenden Rückgabewerte:

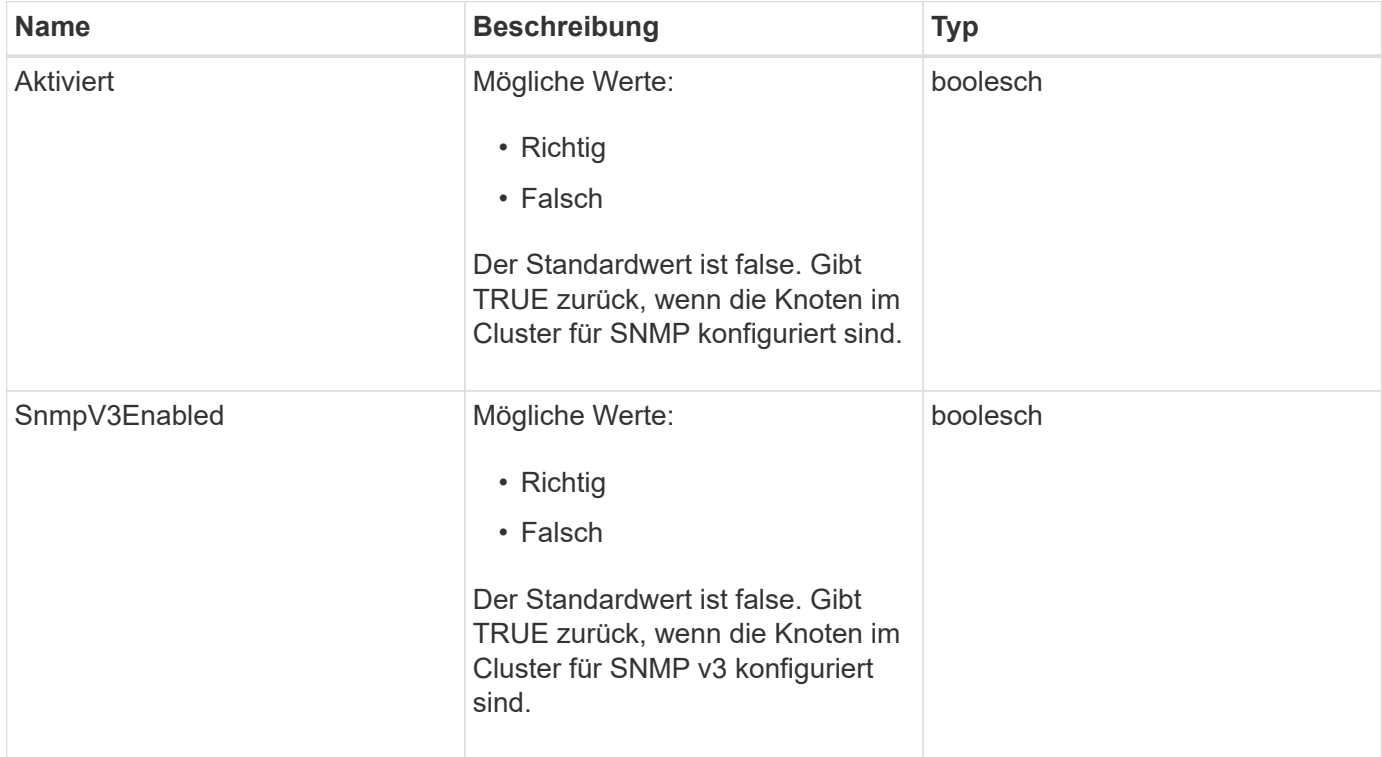

### **Anforderungsbeispiel**

Anforderungen für diese Methode sind ähnlich wie das folgende Beispiel:

```
{
    "method": "GetSnmpState",
    "params": {},
    "id" : 1
}
```
### **Antwortbeispiel**

```
{
    "id" : 1,
    "result" : {
     "enabled": true,
     "snmpV3Enabled": false
     }
}
```
9.6

### **Weitere Informationen**

**[SetSnmpACL](#page-49-0)** 

## <span id="page-31-0"></span>**GetSnmpTrapInfo**

Sie können das verwenden GetSnmpTrapInfo Methode zum Abrufen der aktuellen SNMP-Trap-Konfigurationsinformationen.

## **Parameter**

Diese Methode hat keine Eingabeparameter.

### **Rückgabewerte**

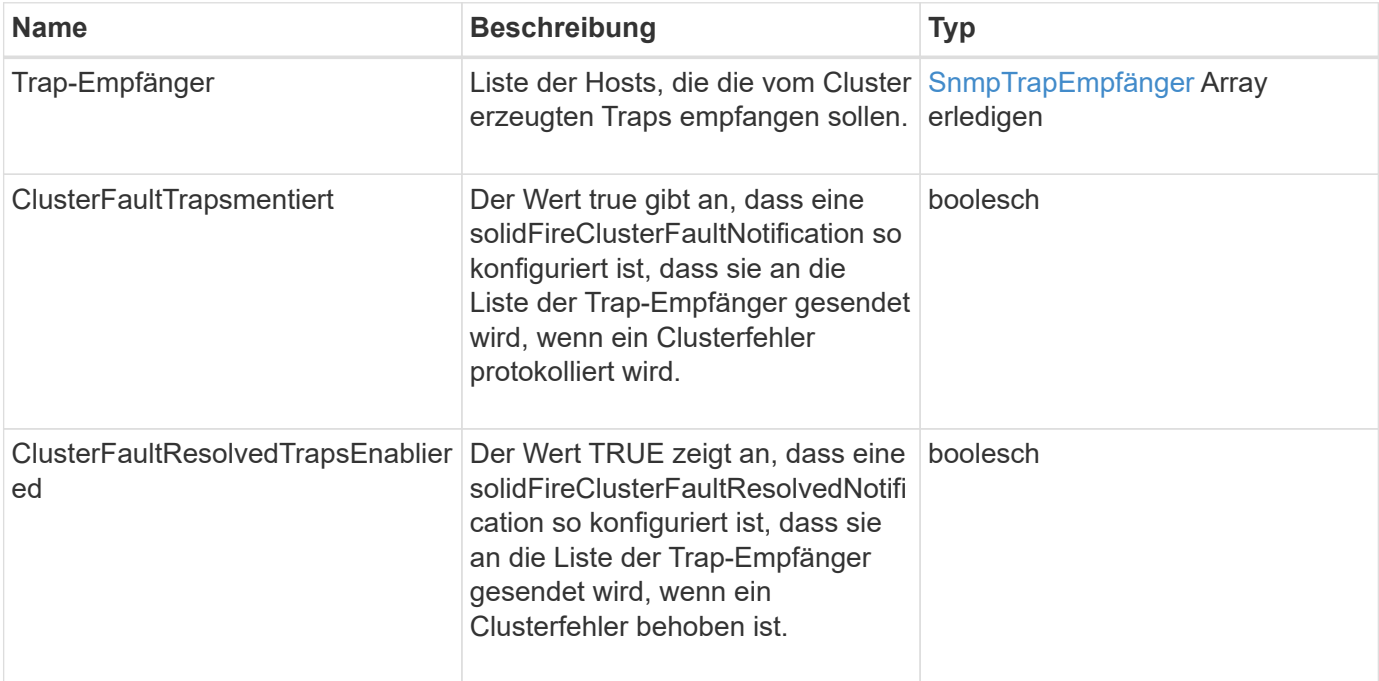

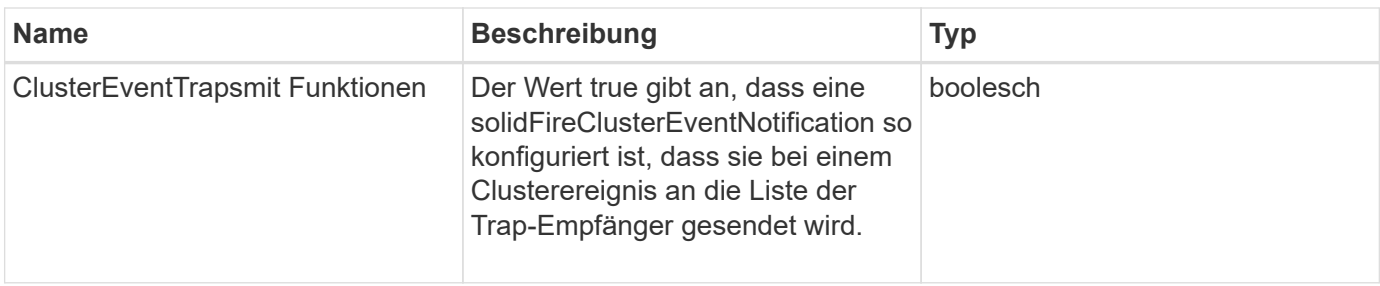

Anforderungen für diese Methode sind ähnlich wie das folgende Beispiel:

```
{
     "method":"GetSnmpTrapInfo"
     "params":{},
     "id":1
}
```
## **Antwortbeispiel**

```
{
    "id": 1,
    "result": {
       "clusterEventTrapsEnabled": true,
      "clusterFaultResolvedTrapsEnabled": true,
       "clusterFaultTrapsEnabled": true,
       "trapRecipients": [
        {
         "community": "public",
         "host": "192.168.151.60",
         "port": 162
        },
\left\{\begin{array}{ccc} \end{array}\right\}  "community": "solidfireAlerts",
         "host": "NetworkMonitor",
         "port": 162
        },
        {
         "community": "wakeup",
         "host": "PhoneHomeAlerter",
         "port": 1008
        }
     ]
  }
}
```
9.6

## <span id="page-33-0"></span>**GetSSLZertifikat**

Sie können das verwenden GetSSLCertificate Methode zum Abrufen des SSL-Zertifikats, das derzeit auf den Storage-Nodes des Clusters aktiv ist.

### **Parameter**

Diese Methode hat keine Eingabeparameter.

### **Rückgabewerte**

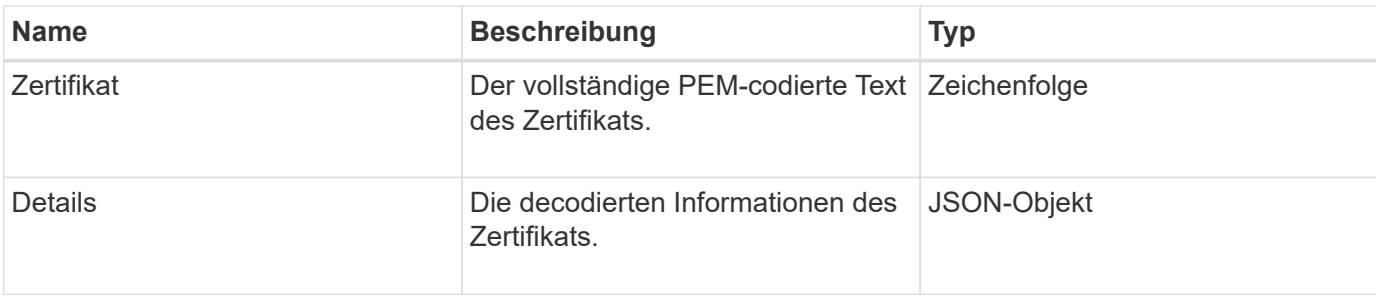

Anforderungen für diese Methode sind ähnlich wie das folgende Beispiel:

```
{
      "method" : "GetSSLCertificate",
      "params" : {},
      "id" : 1
}
```
### **Antwortbeispiel**

```
{
      "id": 1,
      "result": {
          "certificate": "-----BEGIN CERTIFICATE-----
\nMIIEdzCCA1+gAwIBAgIJAMwbIhWY43/zMA0GCSqGSIb3DQEBBQUAMIGDMQswCQYD\nVQQGEw
JVUzELMAkGA1UECBMCTlYxFTATBgNVBAcUDFZlZ2FzLCBCYWJ5ITEhMB8G\nA1UEChMYV2hhdC
BIYXBwZW5zIGluIFZlZ2FzLi4uMS0wKwYJKoZIhvcNAQkBFh53\naGF0aGFwcGVuc0B2ZWdhc3
N0YXlzaW4udmVnYXMwHhcNMTcwMzA4MjI1MDI2WhcN\nMjcwMzA2MjI1MDI2WjCBgzELMAkGA1
UEBhMCVVMxCzAJBgNVBAgTAk5WMRUwEwYD\nVQQHFAxWZWdhcywgQmFieSExITAfBgNVBAoTGF
doYXQgSGFwcGVucyBpbiBWZWdh\ncy4uLjEtMCsGCSqGSIb3DQEJARYed2hhdGhhcHBlbnNAdm
VnYXNzdGF5c2luLnZl\nZ2FzMIIBIjANBgkqhkiG9w0BAQEFAAOCAQ8AMIIBCgKCAQEA8U+28f
nLKQNWEWMR\n6akeDKuehSpS79odLGigI18qlCV/AUY5ZLjqsTjBvTJVRv44yoCTgNrx36U7FH
P4\nt6P/Si0aYr4ovxl5wDpEM3Qyy5JPB7JelOB6AD7fmiTweP20HRYpZvY+Uz7LYEFC\nmrgp
GZQF3iOSIcBHtLKE5186JVT6j5dg6yjUGQO352ylc9HXHcn6lb/jyl0DmVNU\nZ0caQwAmIS3J
moyx+zj/Ya4WKq+2SqTAX7bX0F3wHHfXnZlHnM8fET5N/9A+K6lS\n7dg9cyXu4afXcgKy14Ji
NBvqbBjhgJtE76yAy6rTHu0xM3jjdkcb9Y8miNzxF+AC\nq+itawIDAQABo4HrMIHoMB0GA1Ud
DgQWBBRvvBRPno5S34zGRhrnDJyTsdnEbTCB\nuAYDVR0jBIGwMIGtgBRvvBRPno5S34zGRhrn
DJyTsdnEbaGBiaSBhjCBgzELMAkG\nA1UEBhMCVVMxCzAJBgNVBAgTAk5WMRUwEwYDVQQHFAxW
ZWdhcywgQmFieSExITAf\nBgNVBAoTGFdoYXQgSGFwcGVucyBpbiBWZWdhcy4uLjEtMCsGCSqG
SIb3DQEJARYe\nd2hhdGhhcHBlbnNAdmVnYXNzdGF5c2luLnZlZ2FzggkAzBsiFZjjf/MwDAYD
VR0T\nBAUwAwEB/zANBgkqhkiG9w0BAQUFAAOCAQEAhVND5s71mQPECwVLfiE/ndtIbnpe\nMq
o5geQHCHnNlu5RV9j8aYHp9kW2qCDJ5vueZtZ2L1tC4D7JyfS37l4rRolFpX6N\niebEgAaE5e
WvB6zgiAcMRIKqu3DmJ7y3CFGk9dHOlQ+WYnoO/eIMy0coT26JBl5H\nDEwvdl+DwkxnS1cx1v
```

```
ERv51g1gua6AE3tBrlov8q1G4zMJboo3YEwMFwxLkxAFXR\nHgMoPDym099kvc84B1k7HkDGHp
r4tLfVelDJy2zCWIQ5ddbVpyPW2xuE4p4BGx2B\n7ASOjG+DzUxzwaUI6Jzvs3Xq5Jx8ZAjJDg
l0QoQDWNDoTeRBsz80nwiouA==\n-----END CERTIFICATE-----\n",
          "details": {
              "issuer":
"/C=US/ST=NV/L=Denver/O=NetApp/emailAddress=test@netapptest.org",
              "modulus":
"F14FB6F1F9CB290356116311E9A91E0CAB9E852A52EFDA1D2C68A0235F2A94257F0146396
4B8EAB138C1BD325546FE38CA809380DAF1DFA53B1473F8B7A3FF4A2D1A62BE28BF1979C03
A44337432CB924F07B25E94E07A003EDF9A24F078FDB41D162966F63E533ECB6041429AB82
9199405DE239221C047B4B284E75F3A2554FA8F9760EB28D41903B7E76CA573D1D71DC9FA9
5BFE3CA5D0399535467471A430026212DC99A8CB1FB38FF61AE162AAFB64AA4C05FB6D7D05
DF01C77D79D99479CCF1F113E4DFFD03E2BA952EDD83D7325EEE1A7D77202B2D78262341BE
A6C18E1809B44EFAC80CBAAD31EED313378E376471BF58F2688DCF117E002ABE8AD6B",
              "notAfter": "2027-03-06T22:50:26Z",
              "notBefore": "2017-03-08T22:50:26Z",
              "serial": "CC1B221598E37FF3",
              "sha1Fingerprint":
"1D:70:7A:6F:18:8A:CD:29:50:C7:95:B1:DD:5E:63:21:F4:FA:6E:21",
              "subject":
"/C=US/ST=NV/L=Denver/O=NetApp/emailAddress=test@netapptest.org"
  }
      }
}
```
10.0

## <span id="page-35-0"></span>**ListeProtectionDomainLevels**

Sie können das verwenden ListProtectionDomainLevels "Method to list the Tolerance and Resiliency Levels of the Storage Cluster. Toleranzstufen geben an, dass das Cluster im Fehlerfall Daten lesen und schreiben kann. Das Stabilitätsniveau gibt an, dass das Storage Cluster sich bei einem oder mehreren Ausfällen automatisch selbst heilen kann.

### **Parameter**

Diese Methode hat keinen Eingabeparameter.

## **Rückgabewerte**

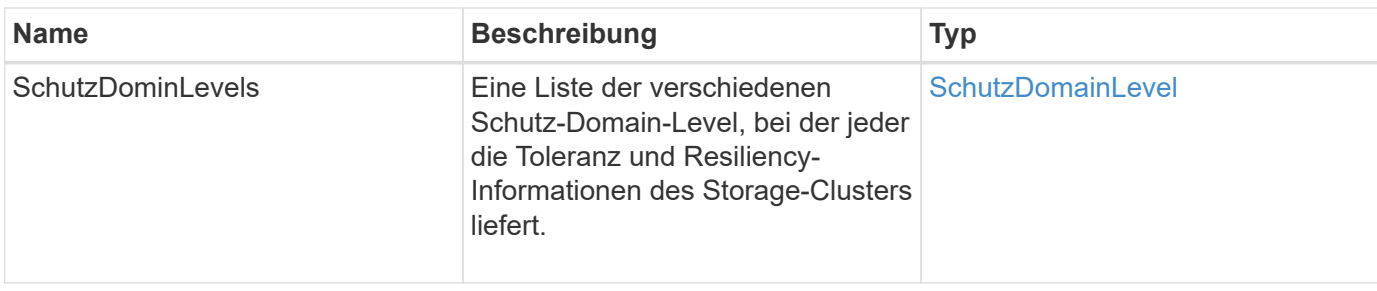

Anforderungen für diese Methode sind ähnlich wie das folgende Beispiel:

```
{
    "method": "ListProtectionDomainLevels",
    "params": {},
    "id" : 1
}
```
#### **Antwortbeispiel**

```
{
     "id": 1,
     "result": {
         "protectionDomainLevels": [
\{  "protectionDomainType": "node",
                 "resiliency": {
                     "protectionSchemeResiliencies": [
{<br>}
                                "protectionScheme": "doubleHelix",
                                "sustainableFailuresForBlockData": 0,
                                "sustainableFailuresForMetadata": 1
  }
\mathbf{1}, \mathbf{1}, \mathbf{1}  "singleFailureThresholdBytesForBlockData": 0,
                     "sustainableFailuresForEnsemble": 1
                 },
                 "tolerance": {
                     "protectionSchemeTolerances": [
{<br>}
                                "protectionScheme": "doubleHelix",
                                "sustainableFailuresForBlockData": 0,
                                 "sustainableFailuresForMetadata": 1
```

```
  }
\mathbf{1}, \mathbf{1}, \mathbf{1}  "sustainableFailuresForEnsemble": 1
  }
            },
\{  "protectionDomainType": "chassis",
                "resiliency": {
                   "protectionSchemeResiliencies": [
{
                              "protectionScheme": "doubleHelix",
                              "sustainableFailuresForBlockData": 0,
                              "sustainableFailuresForMetadata": 1
  }
\mathbf{1}, \mathbf{1}, \mathbf{1}  "singleFailureThresholdBytesForBlockData": 0,
                   "sustainableFailuresForEnsemble": 1
                },
                "tolerance": {
                   "protectionSchemeTolerances": [
{
                              "protectionScheme": "doubleHelix",
                              "sustainableFailuresForBlockData": 0,
                              "sustainableFailuresForMetadata": 1
  }
\mathbf{1}, \mathbf{1}, \mathbf{1}  "sustainableFailuresForEnsemble": 1
  }
  }
        ]
     }
}
```
11.0

## <span id="page-37-0"></span>**RemoveSSLZertifikat**

Sie können das verwenden RemoveSSLCertificate Methode zum Entfernen des Benutzer-SSL-Zertifikats und des privaten Schlüssels für die Storage-Nodes im Cluster. Nachdem das Zertifikat und der private Schlüssel entfernt wurden, werden die Storage-Nodes so konfiguriert, dass sie das Standardzertifikat und den privaten Schlüssel verwenden.

## **Parameter**

Diese Methode hat keine Eingabeparameter.

## **Rückgabewerte**

Diese Methode hat keine Rückgabewerte.

## **Anforderungsbeispiel**

Anforderungen für diese Methode sind ähnlich wie das folgende Beispiel:

```
{
      "method" : "RemoveSSLCertificate",
    "params" : \{\},
      "id" : 3
}
```
## **Antwortbeispiel**

Diese Methode gibt eine Antwort zurück, die dem folgenden Beispiel ähnelt:

```
{
       "id" : 3,
       "result" : {}
}
```
### **Neu seit Version**

10.0

## <span id="page-38-0"></span>**NetworkConfig erneut verwenden**

Sie können das verwenden ResetNetworkConfig Methode zur Behebung von Problemen bei der Netzwerkkonfiguration für einen einzelnen Knoten. Mit dieser Methode wird die Netzwerkkonfiguration eines einzelnen Knotens auf die werkseitigen Standardeinstellungen zurückgesetzt.

### **Parameter**

Diese Methode hat keine Eingabeparameter.

## **Rückgabewert**

Diese Methode hat keine Rückgabewerte.

Anforderungen für diese Methode sind ähnlich wie das folgende Beispiel:

```
{
     "method": "ResetNetworkConfig",
     "params": {},
     "id" : 1
}
```
### **Antwortbeispiel**

Diese Methode gibt keine Antwort zurück.

#### **Neu seit Version**

11.0

## <span id="page-39-0"></span>**RücksetzenErgänzungTlsCiphers**

Sie können das verwenden ResetSupplementalTlsCiphers Methode zur Wiederherstellung der Liste der zusätzlichen TLS-Chiffren auf der Standardvorgabe. Sie können diese Methode für den gesamten Cluster verwenden.

#### **Parameter**

Diese Methode hat keine Eingabeparameter.

#### **Rückgabewerte**

Diese Methode hat keine Rückgabewerte.

### **Anforderungsbeispiel**

Anforderungen für diese Methode sind ähnlich wie das folgende Beispiel:

```
{
    "method": "ResetSupplementalTlsCiphers",
    "params": {},
    "id" : 1
}
```
### **Antwortbeispiel**

```
{
    "id" : 1,
    "result" : {}
}
```
11.3

## <span id="page-40-0"></span>**SetClusterStructure**

Sie können das verwenden SetClusterStructure Methode zum Wiederherstellen der Konfigurationsinformationen des Storage-Clusters aus einem Backup. Wenn Sie die Methode aufrufen, übergeben Sie das ClusterStructure-Objekt mit den Konfigurationsinformationen, die Sie als Parameter für Params wiederherstellen möchten.

### **Parameter**

Diese Methode verfügt über den folgenden Eingabeparameter:

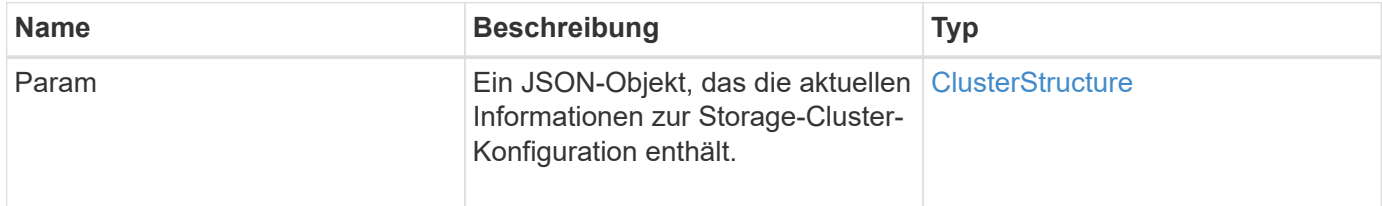

### **Rückgabewerte**

Diese Methode verfügt über die folgenden Rückgabewerte:

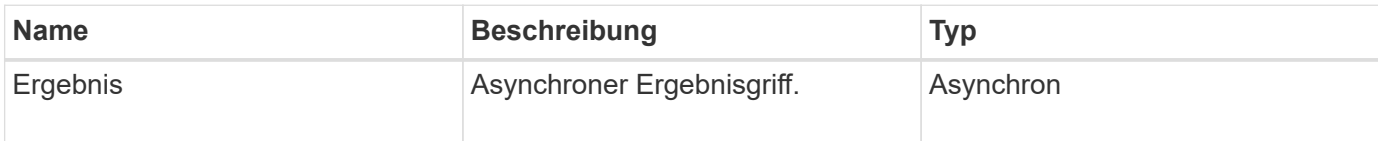

### **Anforderungsbeispiel**

Anforderungen für diese Methode sind ähnlich wie das folgende Beispiel:

```
{
    "method": "SetClusterStructure",
    "params": <insert clusterStructure object here>,
    "id" : 1
}
```
### **Antwortbeispiel**

Diese Methode gibt eine Antwort zurück, die dem folgenden Beispiel ähnelt:

```
{
       "id": 1,
       "result" : {
       "asyncHandle": 1
       }
}
```
### **Neu seit Version**

10.3

## <span id="page-41-0"></span>**SetLldpConfig**

Sie können das verwenden SetLldpConfig Methode zum Konfigurieren der LLDP-Einstellungen (Link Layer Discovery Protocol) für ein Storage-Cluster.

### **Parameter**

Diese Methode verfügt über die folgenden Eingabeparameter:

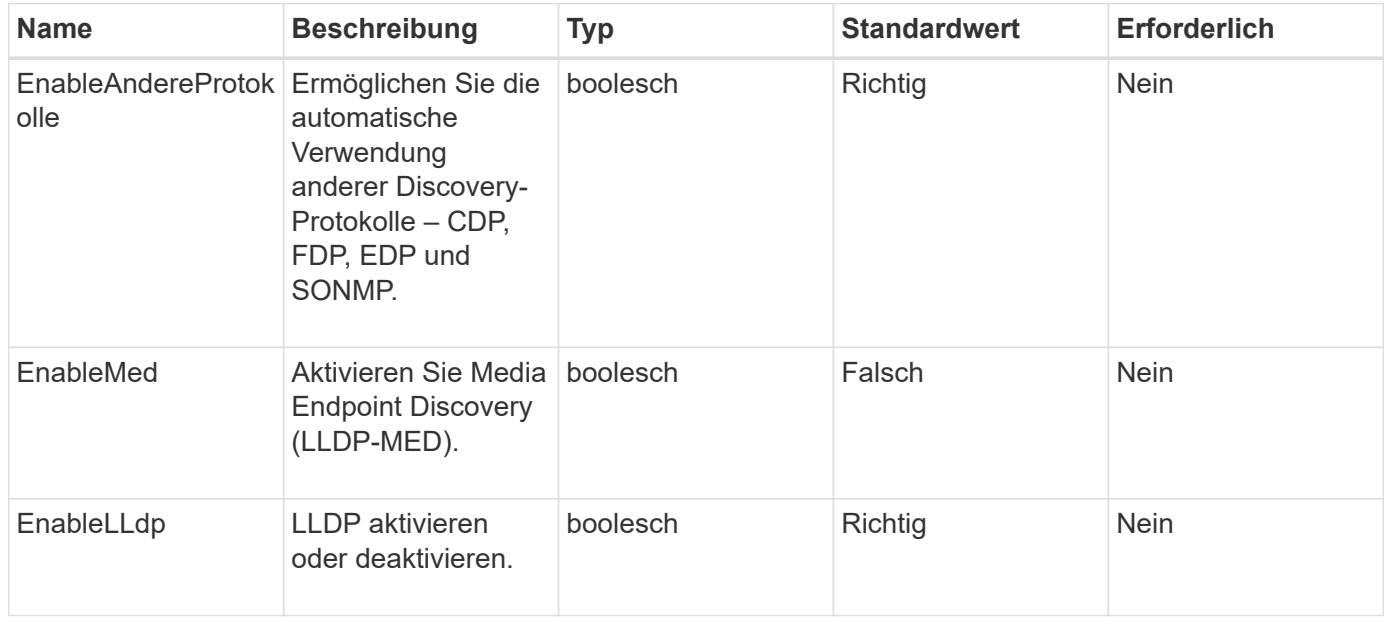

### **Rückgabewerte**

Diese Methode hat den folgenden Rückgabewert:

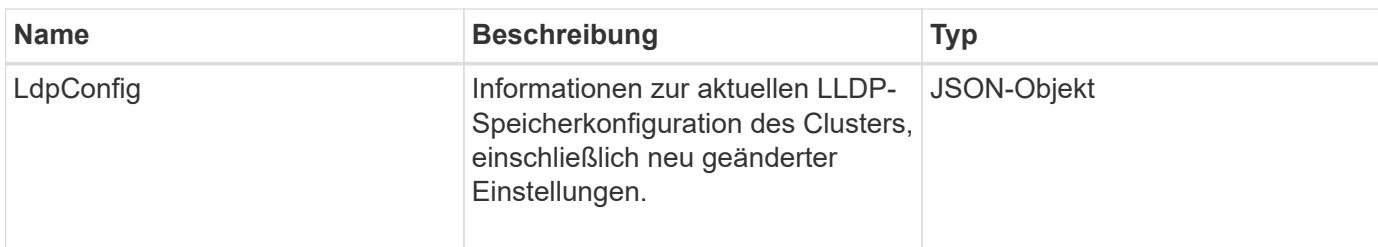

Anforderungen für diese Methode sind ähnlich wie das folgende Beispiel:

```
{
  "id": 3920,
    "method":"SetLldpConfig",
      "params": {
           "lldpConfig": {
                "enableMed": true
           }
      }
    }
```
## **Antwortbeispiel**

Diese Methode gibt eine Antwort zurück, die dem folgenden Beispiel ähnelt:

```
{
    "id": 3920,
    "result": {
      "lldpConfig": {
           "enableLldp": true,
           "enableMed": true,
           "enableOtherProtocols": true
        }
    }
}
```
## <span id="page-42-0"></span>**SetNtpInfo**

Sie können das verwenden SetNtpInfo Methode zum Konfigurieren von NTP auf Cluster-Nodes. Die mit dieser Schnittstelle festgelegten Werte gelten für alle Nodes im Cluster. Wenn ein NTP-Broadcast-Server regelmäßig Zeitinformationen über Ihr Netzwerk sendet, können Sie optional Nodes als Broadcast-Clients konfigurieren.

#### **Parameter**

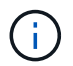

Stellen Sie sicher, dass Sie NTP-Server verwenden, die intern zu Ihrem Netzwerk sind, anstatt die Installationsstandards.

Diese Methode verfügt über die folgenden Eingabeparameter:

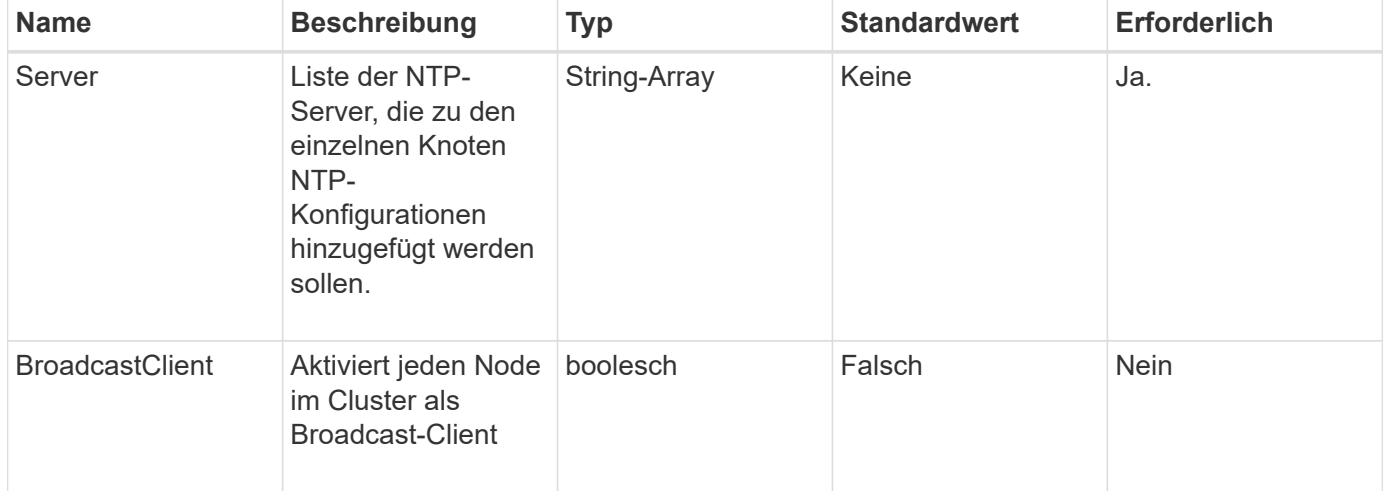

### **Rückgabewerte**

Diese Methode hat keine Rückgabewerte.

## **Anforderungsbeispiel**

Anforderungen für diese Methode sind ähnlich wie das folgende Beispiel:

```
{
     "method": "SetNtpInfo",
     "params": {
       "servers" : [
          "ntpserver1.example.org",
          "ntpserver2.example.org",
          "ntpserver3.example.org"
     \frac{1}{2},
       "broadcastclient" : false
     },
     "id" : 1
}
```
### **Antwortbeispiel**

```
{
       "id" : 1,
       "result" : {}
}
```
9.6

## <span id="page-44-0"></span>**SetProtectionDomainLayout**

Sie können das verwenden SetProtectionDomainLayout Methode zum Zuweisen von Nodes zu benutzerdefinierten Schutz-Domänen

Für alle aktiven Nodes im Cluster müssen Informationen bereitgestellt werden. Für inaktive Nodes können keine Informationen bereitgestellt werden. Alle Nodes in einem bestimmten Chassis müssen derselben benutzerdefinierten Schutzdomäne zugewiesen werden. Derselbe SchutzDomainType muss für alle Knoten geliefert werden. ProtektionDomainTypes, die nicht kundenspezifisch sind, wie Knoten und Gehäuse, sollten nicht enthalten sein. Wenn eine dieser Optionen zur Verfügung gestellt wird, werden die benutzerdefinierten Schutzdomänen ignoriert und ein geeigneter Fehler zurückgegeben.

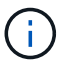

Benutzerdefinierte Schutzdomänen werden in den folgenden Konfigurationen nicht unterstützt:

- Storage-Cluster mit Shared-Chassis
- Storage-Cluster mit zwei Nodes

Die Methode gibt einen Fehler aus, wenn sie in Storage-Clustern mit diesen Konfigurationen verwendet wird.

### **Parameter**

Diese Methode verfügt über die folgenden Eingabeparameter:

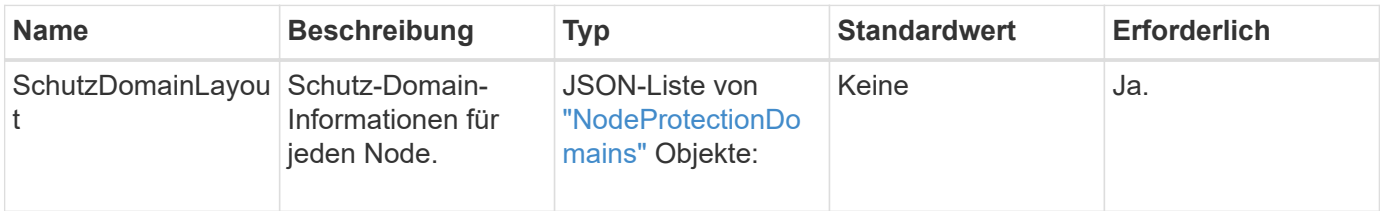

### **Rückgabewert**

Diese Methode hat den folgenden Rückgabewert:

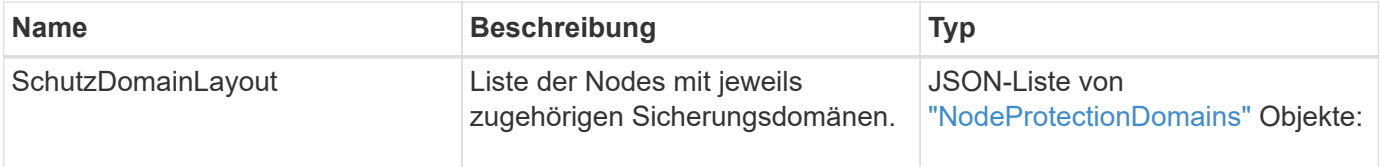

Anforderungen für diese Methode sind ähnlich wie das folgende Beispiel:

```
{
     "id": 1,
     "method": "SetProtectionDomainLayout",
     "params": {
        "protectionDomainLayout": [
           {
               "nodeID": 1,
               "protectionDomains": [
                  {
                     "protectionDomainName": "Rack-1",
                     "protectionDomainType": "custom"
  }
               ]
            },
            {
               "nodeID": 2,
               "protectionDomains": [
                  {
                     "protectionDomainName": "Rack-1",
                     "protectionDomainType": "custom"
  }
               ]
            },
\left\{ \begin{array}{ccc} 0 & 0 & 0 \\ 0 & 0 & 0 \\ 0 & 0 & 0 \\ 0 & 0 & 0 \\ 0 & 0 & 0 \\ 0 & 0 & 0 \\ 0 & 0 & 0 \\ 0 & 0 & 0 \\ 0 & 0 & 0 \\ 0 & 0 & 0 \\ 0 & 0 & 0 \\ 0 & 0 & 0 \\ 0 & 0 & 0 \\ 0 & 0 & 0 & 0 \\ 0 & 0 & 0 & 0 \\ 0 & 0 & 0 & 0 \\ 0 & 0 & 0 & 0 & 0 \\ 0 & 0 & 0 & 0 & 0 \\ 0 & 0 & 0 & 0 & 0 \\ 0 & 0 & 0 & 0  "nodeID": 3,
               "protectionDomains": [
                 {
                     "protectionDomainName": "Rack-2",
                     "protectionDomainType": "custom"
                  }
               ]
            },
            {
               "nodeID": 4,
               "protectionDomains": [
                  {
                     "protectionDomainName": "Rack-2",
                     "protectionDomainType": "custom"
  }
  ]
  }
        ]
     }
}
```
### **Antwortbeispiel**

```
{
   "id": 1,
   "result": {
      "protectionDomainLayout": [
        {
          "nodeID": 1,
          "protectionDomains": [
\{  "protectionDomainName": "QTFCR2914008D",
              "protectionDomainType": "chassis"
            },
\{  "protectionDomainName": "Rack-1",
              "protectionDomainType": "custom"
  }
  ]
        },
\left\{ \begin{array}{c} 1 \end{array} \right.  "nodeID": 2,
          "protectionDomains": [
\{  "protectionDomainName": "QTFCR291500EA",
              "protectionDomainType": "chassis"
            },
\{  "protectionDomainName": "Rack-1",
              "protectionDomainType": "custom"
  }
          ]
        },
        {
          "nodeID": 3,
          "protectionDomains": [
\{  "protectionDomainName": "QTFCR291500C3",
              "protectionDomainType": "chassis"
            },
\{  "protectionDomainName": "Rack-2",
              "protectionDomainType": "custom"
  }
          ]
```

```
  },
        {
          "nodeID": 4,
          "protectionDomains": [
\{  "protectionDomainName": "QTFCR291400E6",
              "protectionDomainType": "chassis"
            },
\{  "protectionDomainName": "Rack-2",
              "protectionDomainType": "custom"
  }
          ]
  }
      ]
    }
}
```
12.0

## <span id="page-48-0"></span>**SetRemoteLoggingHosts**

Sie können das verwenden SetRemoteLoggingHosts Methode zur Konfiguration der Remote-Protokollierung von den Knoten im Speicher-Cluster zu einem zentralen Protokollserver oder -Server. Die Remote-Protokollierung erfolgt über TCP über den Standardport 514. Diese API wird den vorhandenen Protokollierungs-Hosts nicht hinzugefügt. Stattdessen ersetzt es, was derzeit mit neuen Werten, die durch diese API-Methode angegeben sind. Verwenden Sie können GetRemoteLoggingHosts Um zu bestimmen, was die aktuellen Protokollierungs-Hosts sind, und verwenden Sie sie dann SetRemoteLoggingHosts So legen Sie die gewünschte Liste der aktuellen und neuen Protokollierungs-Hosts fest:

## **Parameter**

Diese Methode verfügt über den folgenden Eingabeparameter:

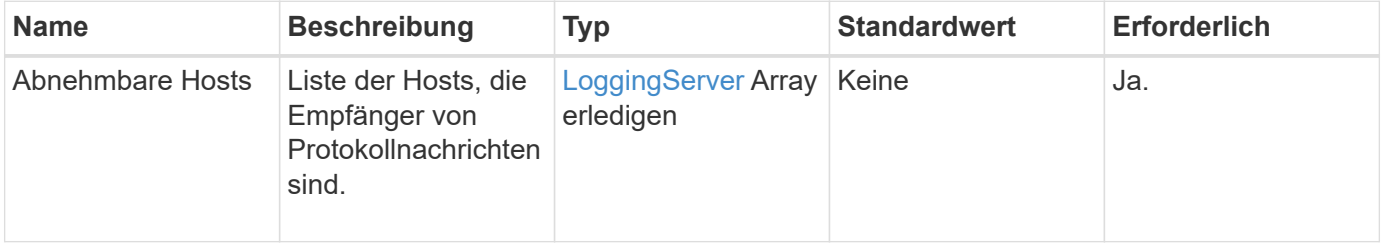

### **Rückgabewerte**

Diese Methode hat keine Rückgabewerte.

## **Anforderungsbeispiel**

Anforderungen für diese Methode sind ähnlich wie das folgende Beispiel:

```
{
     "id": 1,
     "method": "SetRemoteLoggingHosts",
     "params": {
       "remoteHosts": [
           {
             "host": "172.16.1.20",
             "port": 10514
           },
\{  "host": "172.16.1.25"
           }
         ]
     }
}
```
### **Antwortbeispiel**

Diese Methode gibt eine Antwort zurück, die dem folgenden Beispiel ähnelt:

```
{
       "id" : 1,
       "result" : {}
}
```
### **Neu seit Version**

9.6

### **Weitere Informationen**

[GetRemoteLoggingHosts](#page-25-0)

## <span id="page-49-0"></span>**SetSnmpACL**

Sie können das verwenden SetSnmpACL Methode zum Konfigurieren von SNMP-Zugriffsberechtigungen auf den Clusterknoten. Die mit dieser Schnittstelle festgelegten Werte gelten für alle Knoten im Cluster und die Werte, die übergeben werden, ersetzen alle Werte, die in einem vorherigen Aufruf festgelegt wurden SetSnmpACL. Beachten Sie auch, dass die mit dieser Schnittstelle eingestellten Werte alle Netzwerk- oder usmUser-Werte ersetzen, die mit dem festgelegt wurden SetSnmpInfo Methode.

### **Parameter**

Diese Methode verfügt über die folgenden Eingabeparameter:

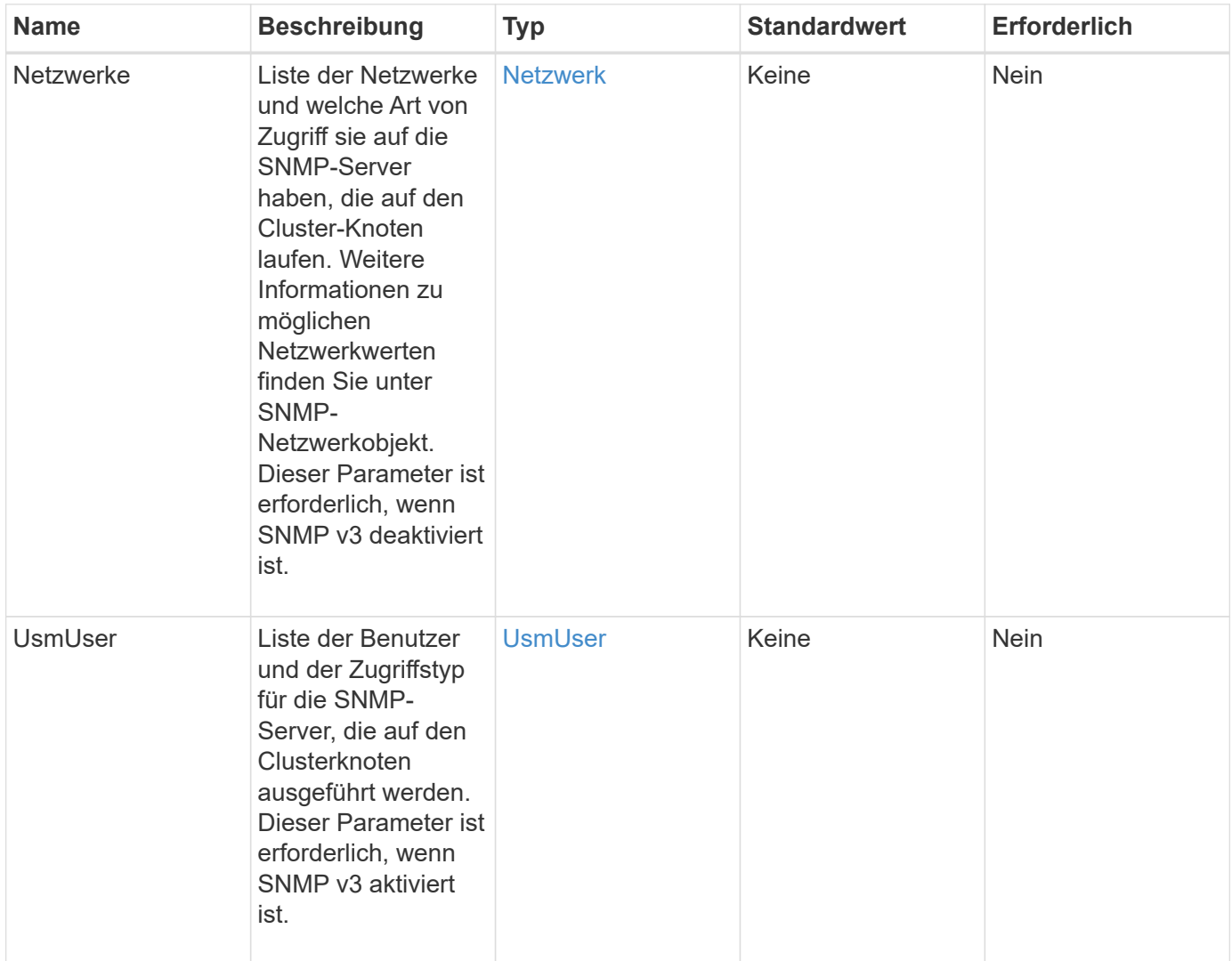

### **Rückgabewerte**

Diese Methode hat keine Rückgabewerte.

### **Anforderungsbeispiel**

Anforderungen für diese Methode sind ähnlich wie das folgende Beispiel:

```
{
    "method": "SetSnmpACL",
    "params": {
      "usmUsers" : [
         {
          "name": "jdoe",
            "access": "rouser",
            "secLevel": "priv",
            "password": "mypassword",
            "passphrase": "mypassphrase",
         }
      ]
    },
    "id" : 1
}
```
## **Antwortbeispiel**

Diese Methode gibt eine Antwort zurück, die dem folgenden Beispiel ähnelt:

```
{
    "id" : 1,
    "result" : {}
}
```
### **Neu seit Version**

9.6

### **Weitere Informationen**

**[SetSnmpInfo](#page-51-0)** 

## <span id="page-51-0"></span>**SetSnmpInfo**

Sie können das verwenden SetSnmpInfo Methode zur Konfiguration von SNMP Version 2 und Version 3 auf Cluster-Knoten. Die mit dieser Schnittstelle festgelegten Werte gelten für alle Knoten im Cluster und die Werte, die übergeben werden, ersetzen alle Werte, die in einem vorherigen Aufruf festgelegt wurden SetSnmpInfo.

## **Parameter**

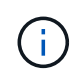

SetSnmpInfo ist für Element Version 6.0 und höher veraltet. Verwenden Sie die [EnableSnmp](#page-9-0) Und [SetSnmpACL](#page-49-0) Methoden.

Diese Methode verfügt über die folgenden Eingabeparameter:

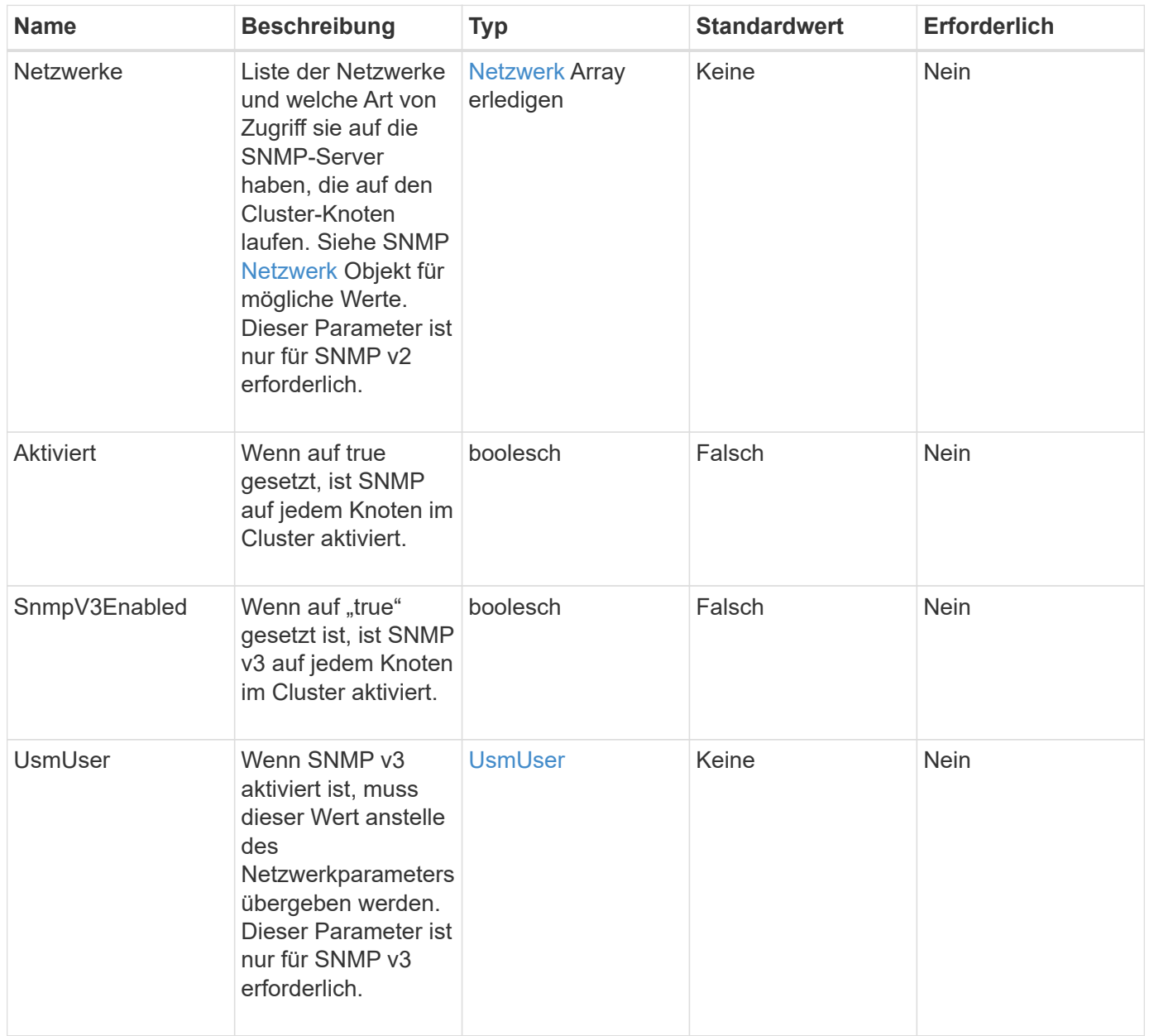

## **Rückgabewerte**

Diese Methode hat keine Rückgabewerte.

### **Anforderungsbeispiel mit aktiviertem SNMP v3**

Anforderungen für diese Methode sind ähnlich wie das folgende Beispiel:

```
{
"method":"SetSnmpInfo",
"params":{
      "enabled":true,
      "snmpV3Enabled":true,
      "usmUsers":[
         {
           "name":"user1",
           "access":"rouser",
           "secLevel":"auth",
           "password":"namex1",
           "passphrase":"yourpassphrase"
         }
      ]
    },
 "id":1
}
```
### **Anforderungsbeispiel mit aktiviertem SNMP v2**

Anforderungen für diese Methode sind ähnlich wie das folgende Beispiel:

```
{
"method":"SetSnmpInfo",
"params":{
      "enabled":true,
      "snmpV3Enabled":false,
      "networks":[
        {
           "community":"public",
           "access":"ro",
           "network":"localhost",
         }
      ]
    },
    "id":1
}
```
### **Antwortbeispiel**

```
{
    "id" : 1
    "result" :{
    }
}
```
9.6

## <span id="page-54-0"></span>**SetSnmpTrapInfo**

Sie können das verwenden SetSnmpTrapInfo Methode zum Aktivieren und Deaktivieren der Generierung von Cluster-SNMP-Benachrichtigungen (Traps) und zur Angabe der Host-Set, die die Benachrichtigungen empfangen. Die Werte, die Sie mit jedem überschreiten SetSnmpTrapInfo Methodenanruf Ersetzen Sie alle Werte, die in einem vorherigen Anruf festgelegt wurden.

### **Parameter**

Diese Methode verfügt über die folgenden Eingabeparameter:

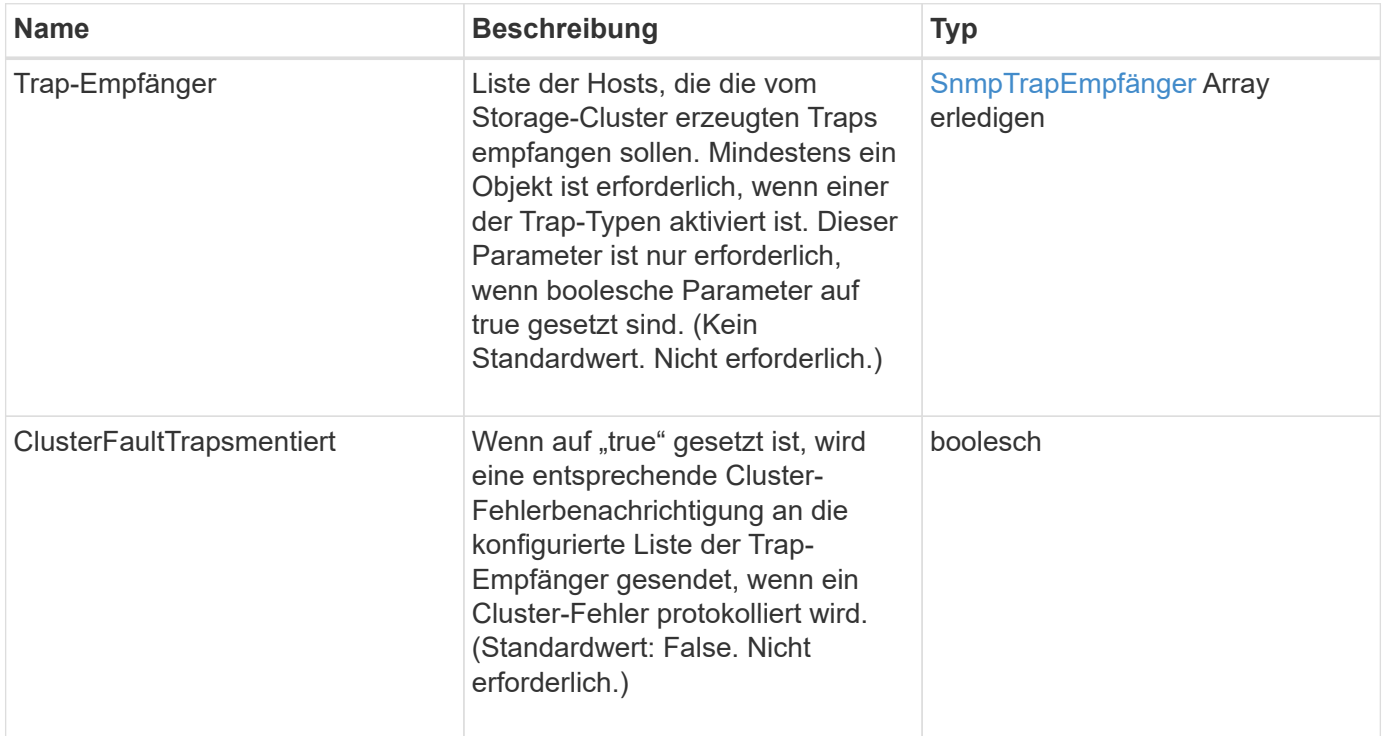

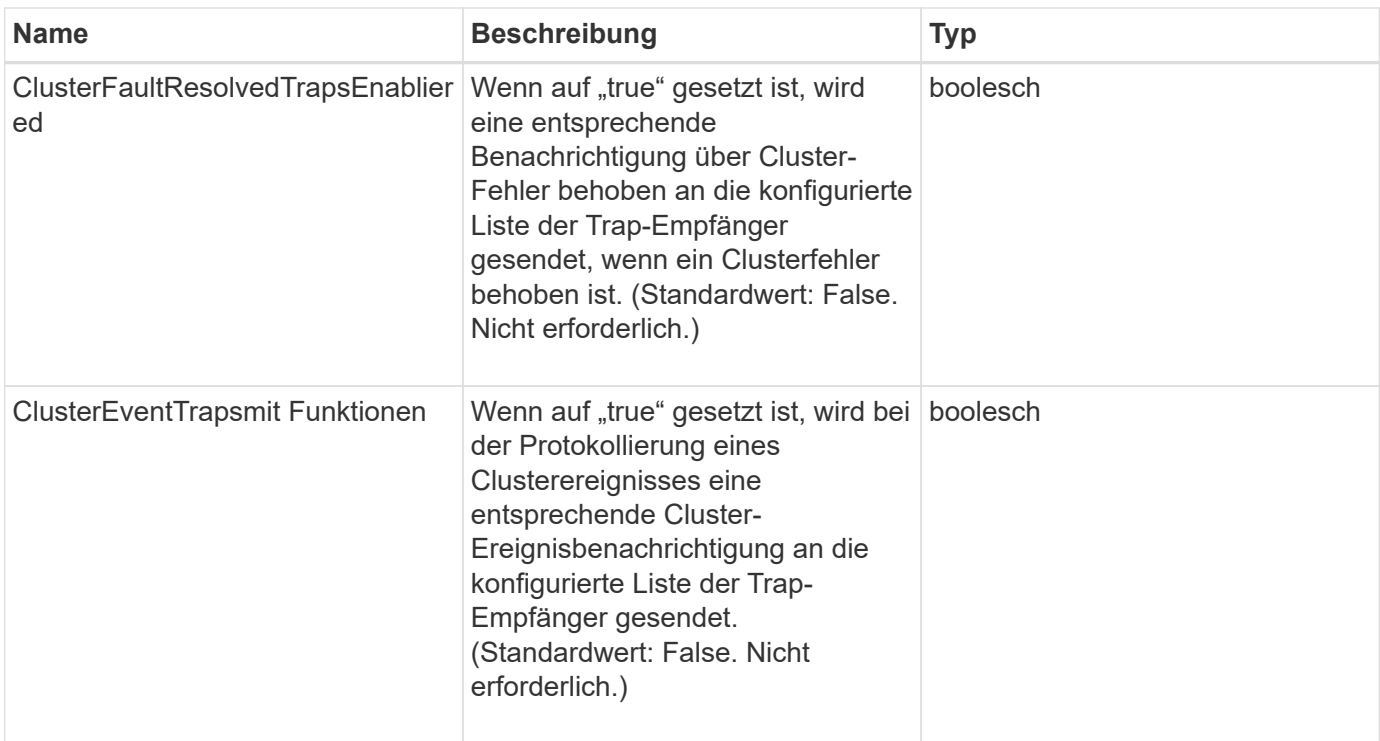

### **Rückgabewerte**

Diese Methode hat keine Rückgabewerte.

### **Anforderungsbeispiel**

Anforderungen für diese Methode sind ähnlich wie das folgende Beispiel:

```
{
"method":"SetSnmpTrapInfo",
"params":{
      "clusterFaultTrapsEnabled":true,
      "clusterFaultResolvedTrapsEnabled":true,
      "clusterEventTrapsEnabled":true,
      "trapRecipients":[
      {
        "host":"192.30.0.10",
        "port":162,
        "community":"public"
      }
     ]
    },
    "id":1
}
```
## **Antwortbeispiel**

Diese Methode gibt eine Antwort zurück, die dem folgenden Beispiel ähnelt:

```
{
       "id" : 1,
       "result" : {}
}
```
### **Neu seit Version**

9.6

## <span id="page-56-0"></span>**SetSSLZertifikat**

Sie können das verwenden SetSSLCertificate Methode zum Festlegen eines Benutzer-SSL-Zertifikats und eines privaten Schlüssels für die Storage-Nodes im Cluster.

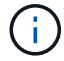

Nach Verwendung der API müssen Sie den Management-Node neu booten.

#### **Parameter**

Diese Methode verfügt über die folgenden Eingabeparameter:

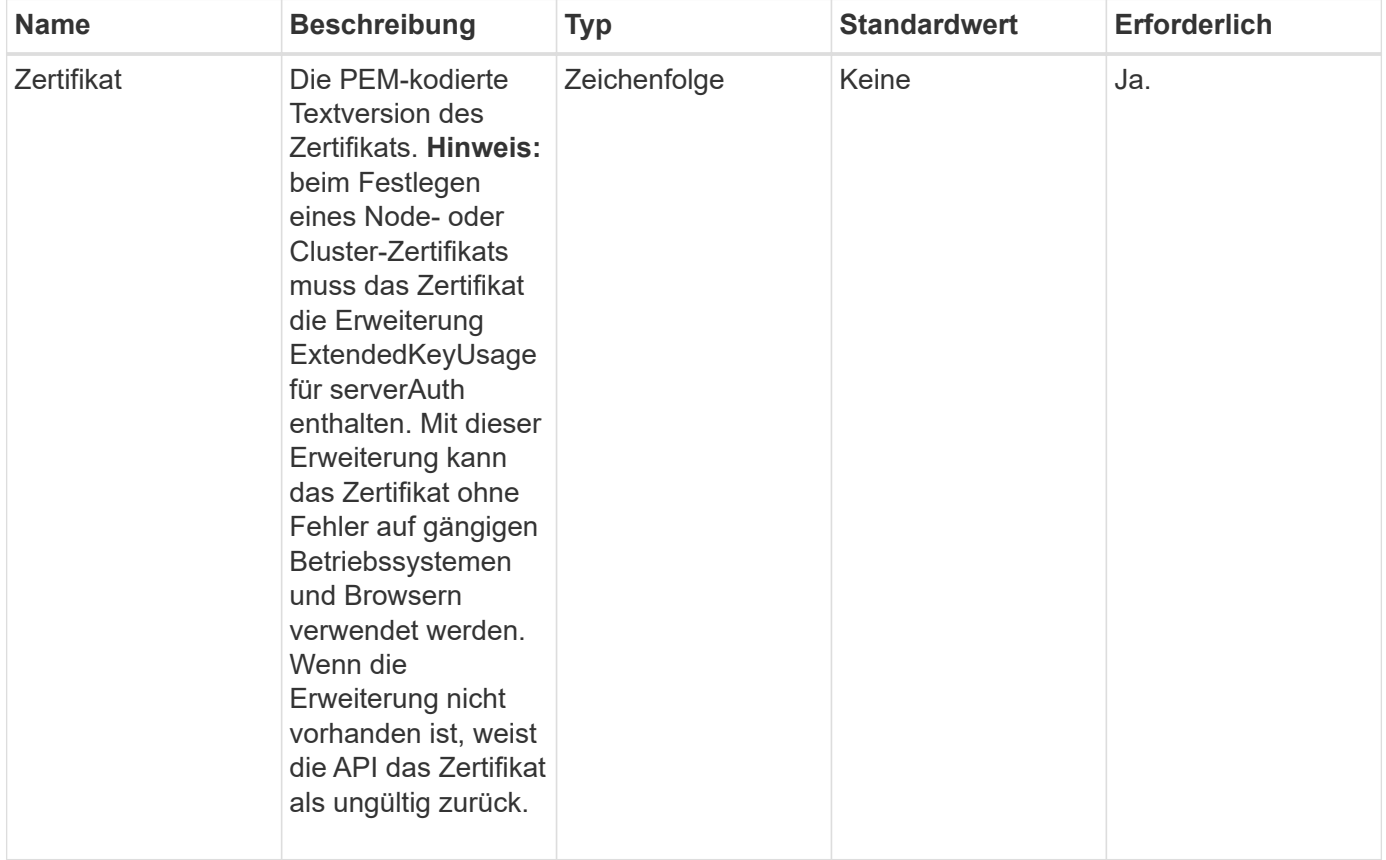

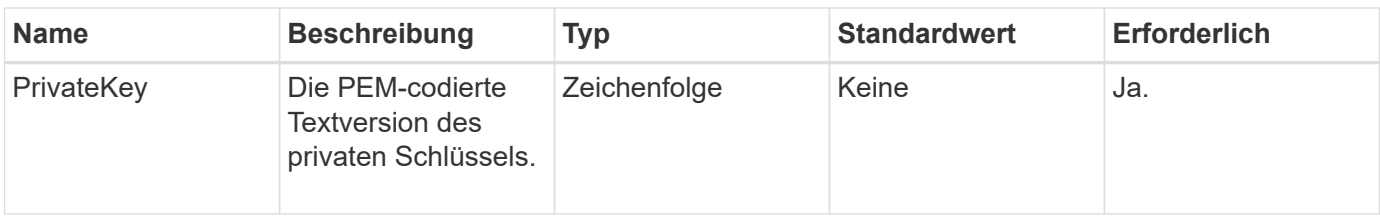

### **Rückgabewerte**

Diese Methode hat keine Rückgabewerte.

### **Anforderungsbeispiel**

Anforderungen für diese Methode sind ähnlich wie das folgende Beispiel:

```
{
      "method" : "SetSSLCertificate",
      "params" : {
          "privateKey": "-----BEGIN RSA PRIVATE KEY-----
\nMIIEowIBAAKCAQEA8U+28fnLKQNWEWMR6akeDKuehSpS79odLGigI18qlCV/AUY5\nZLjqsT
jBvTJVRv44yoCTgNrx36U7FHP4t6P/Si0aYr4ovxl5wDpEM3Qyy5JPB7Je\nlOB6AD7fmiTweP
20HRYpZvY+Uz7LYEFCmrgpGZQF3iOSIcBHtLKE5186JVT6j5dg\n6yjUGQO352ylc9HXHcn6lb
/jyl0DmVNUZ0caQwAmIS3Jmoyx+zj/Ya4WKq+2SqTA\nX7bX0F3wHHfXnZlHnM8fET5N/9A+K6
lS7dg9cyXu4afXcgKy14JiNBvqbBjhgJtE\n76yAy6rTHu0xM3jjdkcb9Y8miNzxF+ACq+itaw
IDAQABAoIBAH1jlIZr6/sltqVW\nO0qVC/49dyNu+KWVSq92ti9rFe7hBPueh9gklh78hP9Qli
tLkir3YK4GFsTFUMux\n7z1NRCxA/4LrmLSkAjW2kRXDfVl2bwZq0ua9NefGw92O8D2OZvbuOx
k7Put2p6se\nfgNzSjf2SI5DIX3UMe5dDN5FByu52CJ9mI4U16ngbWln2wc4nsxJg0aAEkzB7w
nq\nt+Am5/Vu1LI6rGiG6oHEW0oGSuHl1esIyXXa2hqkU+1+iF2iGRMTiXac4C8d11NU\nWGIR
CXFJAmsAQ+hQm7pmtsKdEqumj/PIoGXf0BoFVEWaIJIMEgnfuLZp8IelJQXn\nSFJbk2ECgYEA
+d5ooU4thZXylWHUZqomaxyzOruA1T53UeH69HiFTrLjvfwuaiqj\nlHzPlhms6hxexwz1dzAp
gog/NOM+2bAc0rn0dqvtV4doejtlDZKRqrNCf/cuN2QX\njaCJClCWau3sEHCckLOhWeY4HaPS
oWq0GKLmKkKDChB4nWUYg3gSWQkCgYEA9zuN\nHW8GPS+yjixeKXmkKO0x/vvxzR+J5HH5znaI
Hss48THyhzXpLr+v30Hy2h0yAlBS\nny5Ja6wsomb0mVe4NxVtVawg2E9vVvTa1UC+TNmFBBuL
RPfjcnjDerrSuQ5lYY+M\nC9MJtXGfhp//G0bzwsRzZxOBsUJb15tppaZIs9MCgYAJricpkKjM
0xlZ1jdvXsos\nPilnbho4qLngrzuUuxKXEPEnzBxUOqCpwQgdzZLYYw788TCVVIVXLEYem2s0
7dDA\nDTo+WrzQNkvC6IgqtXH1RgqegIoG1VbgQsbsYmDhdaQ+os4+AOeQXw3vgAhJ/qNJ\njQ
4Ttw3ylt7FYkRH26ACWQKBgQC74Zmf4JuRLAo5WSZFxpcmMvtnlvdutqUH4kXA\nzPssy6t+QE
La1fFbAXkZ5Pg1ITK752aiaX6KQNG6qRsA3VS1J6drD9/2AofOQU17\n+jOkGzmmoXf49Zj3iS
akwg0ZbQNGXNxEsCAUr0BYAobPp9/fB4PbtUs99fvtocFr\njS562QKBgCb+JMDP5q7jpUuspj
0obd/ZS+MsomE+gFAMBJ71KFQ7KuoNezNFO+ZE\n3rnR8AqAm4VMzqRahs2PWNe2Hl4J4hKu96
qNpNHbsW1NjXdAL9P7oqQIrhGLVdhX\nInDXvTgXMdMoet4BKnftelrXFKHgGqXJoczq4JWzGS
IHNgvkrH60\n-----END RSA PRIVATE KEY-----\n",
          "certificate": "-----BEGIN CERTIFICATE-----
```
\nMIIEdzCCA1+gAwIBAgIJAMwbIhWY43/zMA0GCSqGSIb3DQEBBQUAMIGDMQswCQYD\nVQQGEw JVUzELMAkGA1UECBMCTlYxFTATBgNVBAcUDFZlZ2FzLCBCYWJ5ITEhMB8G\nA1UEChMYV2hhdC BIYXBwZW5zIGluIFZlZ2FzLi4uMS0wKwYJKoZIhvcNAQkBFh53\naGF0aGFwcGVuc0B2ZWdhc3 N0YXlzaW4udmVnYXMwHhcNMTcwMzA4MjI1MDI2WhcN\nMjcwMzA2MjI1MDI2WjCBgzELMAkGA1

```
UEBhMCVVMxCzAJBgNVBAgTAk5WMRUwEwYD\nVQQHFAxWZWdhcywgQmFieSExITAfBgNVBAoTGF
doYXQgSGFwcGVucyBpbiBWZWdh\ncy4uLjEtMCsGCSqGSIb3DQEJARYed2hhdGhhcHBlbnNAdm
VnYXNzdGF5c2luLnZl\nZ2FzMIIBIjANBgkqhkiG9w0BAQEFAAOCAQ8AMIIBCgKCAQEA8U+28f
nLKQNWEWMR\n6akeDKuehSpS79odLGigI18qlCV/AUY5ZLjqsTjBvTJVRv44yoCTgNrx36U7FH
P4\nt6P/Si0aYr4ovxl5wDpEM3Qyy5JPB7JelOB6AD7fmiTweP20HRYpZvY+Uz7LYEFC\nmrgp
GZQF3iOSIcBHtLKE5186JVT6j5dg6yjUGQO352ylc9HXHcn6lb/jyl0DmVNU\nZ0caQwAmIS3J
moyx+zj/Ya4WKq+2SqTAX7bX0F3wHHfXnZlHnM8fET5N/9A+K6lS\n7dg9cyXu4afXcgKy14Ji
NBvqbBjhgJtE76yAy6rTHu0xM3jjdkcb9Y8miNzxF+AC\nq+itawIDAQABo4HrMIHoMB0GA1Ud
DgQWBBRvvBRPno5S34zGRhrnDJyTsdnEbTCB\nuAYDVR0jBIGwMIGtgBRvvBRPno5S34zGRhrn
DJyTsdnEbaGBiaSBhjCBgzELMAkG\nA1UEBhMCVVMxCzAJBgNVBAgTAk5WMRUwEwYDVQQHFAxW
ZWdhcywgQmFieSExITAf\nBgNVBAoTGFdoYXQgSGFwcGVucyBpbiBWZWdhcy4uLjEtMCsGCSqG
SIb3DQEJARYe\nd2hhdGhhcHBlbnNAdmVnYXNzdGF5c2luLnZlZ2FzggkAzBsiFZjjf/MwDAYD
VR0T\nBAUwAwEB/zANBgkqhkiG9w0BAQUFAAOCAQEAhVND5s71mQPECwVLfiE/ndtIbnpe\nMq
o5geQHCHnNlu5RV9j8aYHp9kW2qCDJ5vueZtZ2L1tC4D7JyfS37l4rRolFpX6N\niebEgAaE5e
WvB6zgiAcMRIKqu3DmJ7y3CFGk9dHOlQ+WYnoO/eIMy0coT26JBl5H\nDEwvdl+DwkxnS1cx1v
ERv51g1gua6AE3tBrlov8q1G4zMJboo3YEwMFwxLkxAFXR\nHgMoPDym099kvc84B1k7HkDGHp
r4tLfVelDJy2zCWIQ5ddbVpyPW2xuE4p4BGx2B\n7ASOjG+DzUxzwaUI6Jzvs3Xq5Jx8ZAjJDg
l0QoQDWNDoTeRBsz80nwiouA==\n-----END CERTIFICATE-----\n"
      },
      "id" : 2
```

```
}
```
### **Antwortbeispiel**

Diese Methode gibt eine Antwort zurück, die dem folgenden Beispiel ähnelt:

```
{
    "id" : 2,  "result" : {}
}
```
### **Neu seit Version**

10.0

## <span id="page-58-0"></span>**SnmpSendTestTraps**

SnmpSendTestTraps Ermöglicht Ihnen, SNMP-Funktionen für ein Cluster zu testen. Diese Methode weist das Cluster an, Test-SNMP-Traps an den derzeit konfigurierten SNMP-Manager zu senden.

### **Parameter**

Diese Methode hat keine Eingabeparameter.

## **Rückgabewert**

Diese Methode hat den folgenden Rückgabewert:

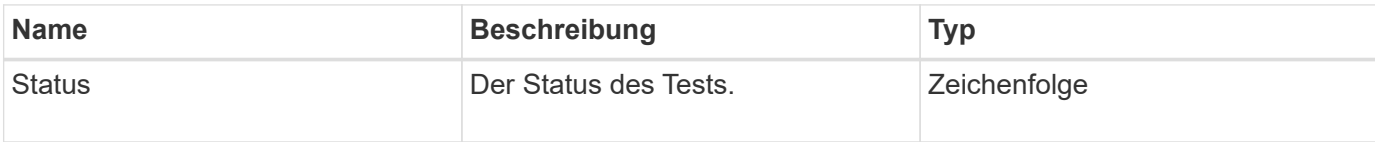

## **Anforderungsbeispiel**

Anforderungen für diese Methode sind ähnlich wie das folgende Beispiel:

```
{
      "method": "SnmpSendTestTraps",
      "params": {},
      "id": 1
}
```
### **Antwortbeispiel**

Diese Methode gibt eine Antwort zurück, die dem folgenden Beispiel ähnelt:

```
{
         "id": 1,
         "result": {
                  "status": "complete"
         }
}
```
### **Neu seit Version**

9.6

## <span id="page-59-0"></span>**TestAddressAvailability**

Sie können das verwenden TestAddressAvailability Methode, um zu überprüfen, ob eine bestimmte IP-Adresse auf einer Schnittstelle innerhalb des Storage-Clusters verwendet wird.

### **Parameter**

Diese Methode verfügt über die folgenden Eingabeparameter:

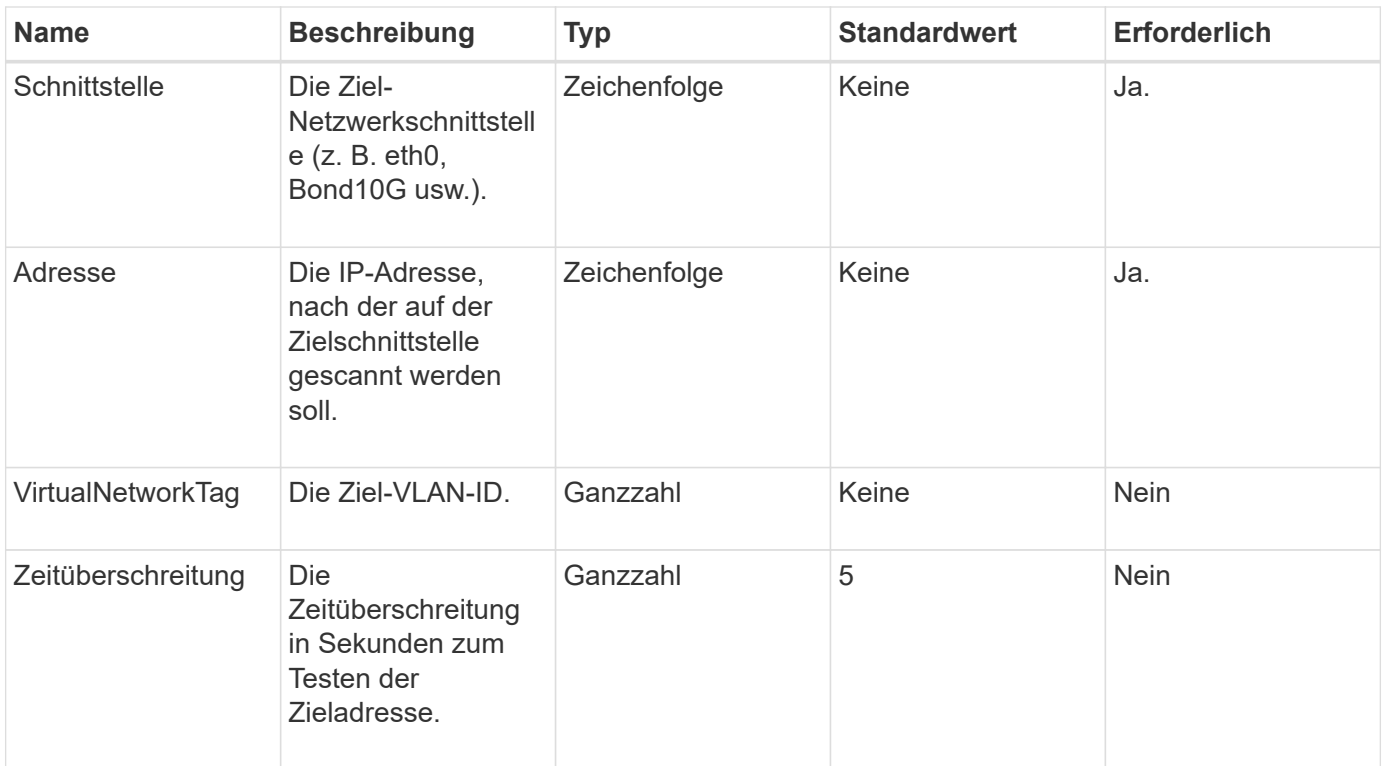

## **Rückgabewerte**

Diese Methode verfügt über die folgenden Rückgabewerte:

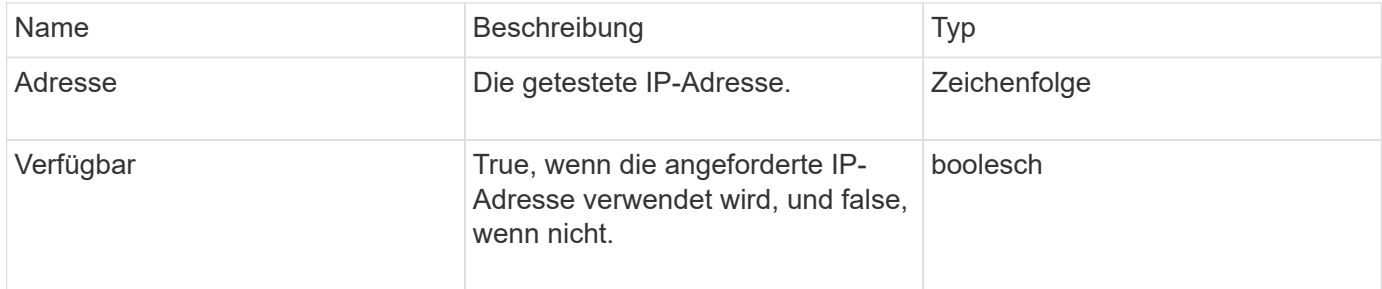

## **Anforderungsbeispiel**

Anforderungen für diese Methode sind ähnlich wie das folgende Beispiel:

```
{
      "method": "TestAddressAvailability",
      "params": {
           "interface": "Bond10G",
           "address": "10.0.0.1",
           "virtualNetworkTag": 1234
      }
}
```
## **Antwortbeispiel**

Diese Methode gibt eine Antwort zurück, die dem folgenden Beispiel ähnelt:

```
{
      "id": 1,
      "result": {
           "address":"10.0.0.1",
           "available": true
      }
}
```
## **Neu seit Version**

11.0

#### **Copyright-Informationen**

Copyright © 2024 NetApp. Alle Rechte vorbehalten. Gedruckt in den USA. Dieses urheberrechtlich geschützte Dokument darf ohne die vorherige schriftliche Genehmigung des Urheberrechtsinhabers in keiner Form und durch keine Mittel – weder grafische noch elektronische oder mechanische, einschließlich Fotokopieren, Aufnehmen oder Speichern in einem elektronischen Abrufsystem – auch nicht in Teilen, vervielfältigt werden.

Software, die von urheberrechtlich geschütztem NetApp Material abgeleitet wird, unterliegt der folgenden Lizenz und dem folgenden Haftungsausschluss:

DIE VORLIEGENDE SOFTWARE WIRD IN DER VORLIEGENDEN FORM VON NETAPP ZUR VERFÜGUNG GESTELLT, D. H. OHNE JEGLICHE EXPLIZITE ODER IMPLIZITE GEWÄHRLEISTUNG, EINSCHLIESSLICH, JEDOCH NICHT BESCHRÄNKT AUF DIE STILLSCHWEIGENDE GEWÄHRLEISTUNG DER MARKTGÄNGIGKEIT UND EIGNUNG FÜR EINEN BESTIMMTEN ZWECK, DIE HIERMIT AUSGESCHLOSSEN WERDEN. NETAPP ÜBERNIMMT KEINERLEI HAFTUNG FÜR DIREKTE, INDIREKTE, ZUFÄLLIGE, BESONDERE, BEISPIELHAFTE SCHÄDEN ODER FOLGESCHÄDEN (EINSCHLIESSLICH, JEDOCH NICHT BESCHRÄNKT AUF DIE BESCHAFFUNG VON ERSATZWAREN ODER -DIENSTLEISTUNGEN, NUTZUNGS-, DATEN- ODER GEWINNVERLUSTE ODER UNTERBRECHUNG DES GESCHÄFTSBETRIEBS), UNABHÄNGIG DAVON, WIE SIE VERURSACHT WURDEN UND AUF WELCHER HAFTUNGSTHEORIE SIE BERUHEN, OB AUS VERTRAGLICH FESTGELEGTER HAFTUNG, VERSCHULDENSUNABHÄNGIGER HAFTUNG ODER DELIKTSHAFTUNG (EINSCHLIESSLICH FAHRLÄSSIGKEIT ODER AUF ANDEREM WEGE), DIE IN IRGENDEINER WEISE AUS DER NUTZUNG DIESER SOFTWARE RESULTIEREN, SELBST WENN AUF DIE MÖGLICHKEIT DERARTIGER SCHÄDEN HINGEWIESEN WURDE.

NetApp behält sich das Recht vor, die hierin beschriebenen Produkte jederzeit und ohne Vorankündigung zu ändern. NetApp übernimmt keine Verantwortung oder Haftung, die sich aus der Verwendung der hier beschriebenen Produkte ergibt, es sei denn, NetApp hat dem ausdrücklich in schriftlicher Form zugestimmt. Die Verwendung oder der Erwerb dieses Produkts stellt keine Lizenzierung im Rahmen eines Patentrechts, Markenrechts oder eines anderen Rechts an geistigem Eigentum von NetApp dar.

Das in diesem Dokument beschriebene Produkt kann durch ein oder mehrere US-amerikanische Patente, ausländische Patente oder anhängige Patentanmeldungen geschützt sein.

ERLÄUTERUNG ZU "RESTRICTED RIGHTS": Nutzung, Vervielfältigung oder Offenlegung durch die US-Regierung unterliegt den Einschränkungen gemäß Unterabschnitt (b)(3) der Klausel "Rights in Technical Data – Noncommercial Items" in DFARS 252.227-7013 (Februar 2014) und FAR 52.227-19 (Dezember 2007).

Die hierin enthaltenen Daten beziehen sich auf ein kommerzielles Produkt und/oder einen kommerziellen Service (wie in FAR 2.101 definiert) und sind Eigentum von NetApp, Inc. Alle technischen Daten und die Computersoftware von NetApp, die unter diesem Vertrag bereitgestellt werden, sind gewerblicher Natur und wurden ausschließlich unter Verwendung privater Mittel entwickelt. Die US-Regierung besitzt eine nicht ausschließliche, nicht übertragbare, nicht unterlizenzierbare, weltweite, limitierte unwiderrufliche Lizenz zur Nutzung der Daten nur in Verbindung mit und zur Unterstützung des Vertrags der US-Regierung, unter dem die Daten bereitgestellt wurden. Sofern in den vorliegenden Bedingungen nicht anders angegeben, dürfen die Daten ohne vorherige schriftliche Genehmigung von NetApp, Inc. nicht verwendet, offengelegt, vervielfältigt, geändert, aufgeführt oder angezeigt werden. Die Lizenzrechte der US-Regierung für das US-Verteidigungsministerium sind auf die in DFARS-Klausel 252.227-7015(b) (Februar 2014) genannten Rechte beschränkt.

#### **Markeninformationen**

NETAPP, das NETAPP Logo und die unter [http://www.netapp.com/TM](http://www.netapp.com/TM\) aufgeführten Marken sind Marken von NetApp, Inc. Andere Firmen und Produktnamen können Marken der jeweiligen Eigentümer sein.